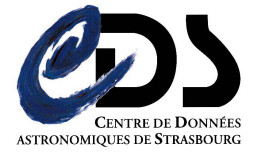

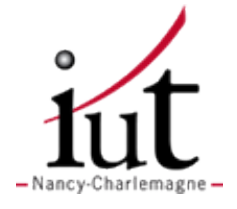

# Licence Professionnelle Administration de Systèmes, Réseaux et Applications à base de Logiciels Libres

RAPPORT DE STAGE — Année universitaire 2008-2009

# Stockage hautement-disponible pour l'Observatoire Virtuel

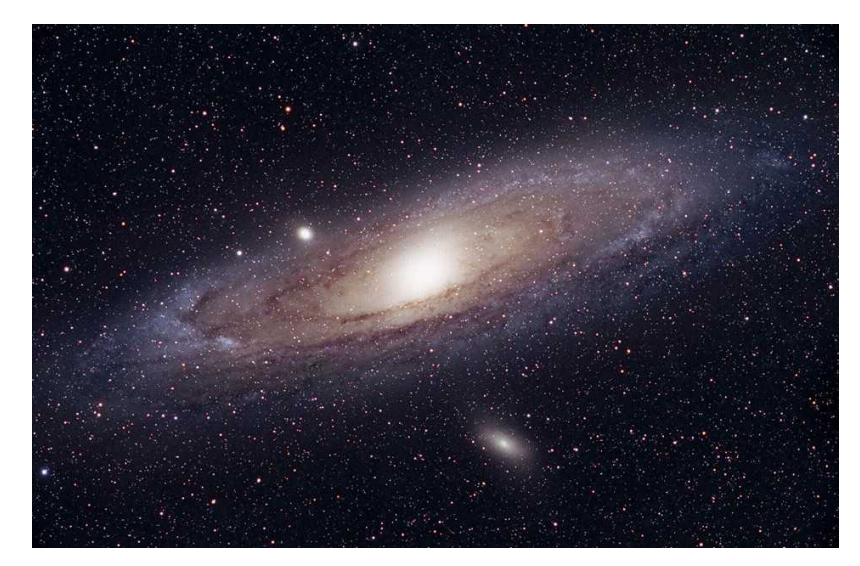

Tuteur du stage : André SCHAAFF  $\emph{Responseable universitaire}$ : Philippe DOSCH Auteur du rapport : Vincent MESLARD

# Table des matières

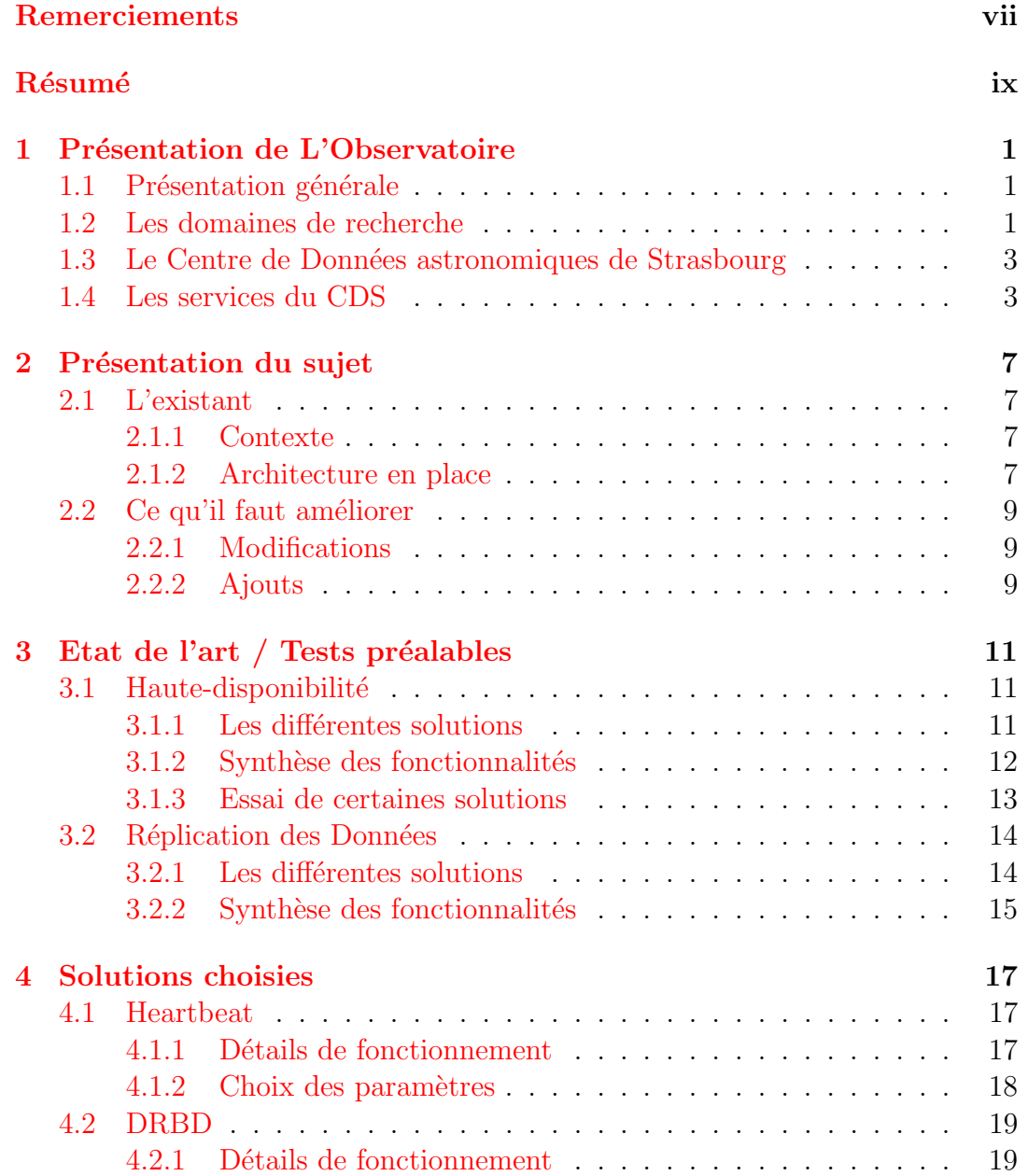

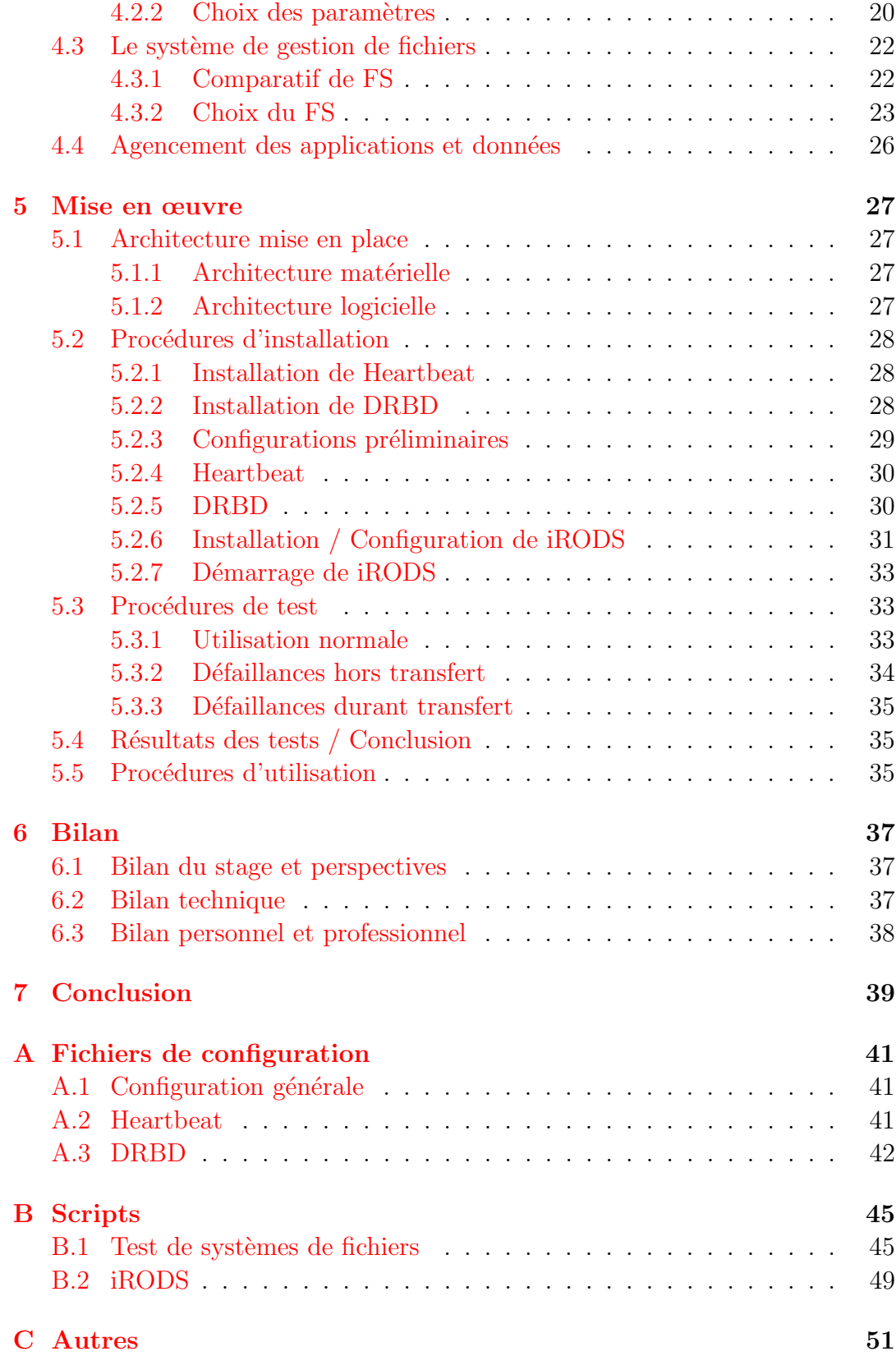

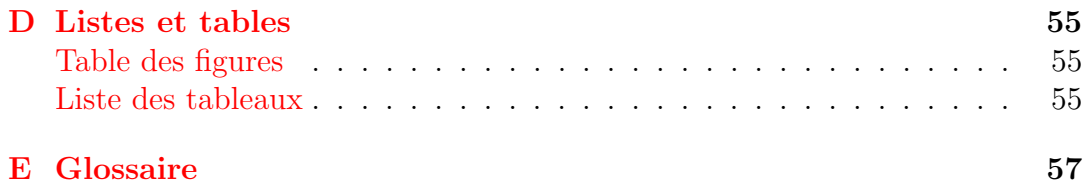

# <span id="page-6-0"></span>Remerciements

Je tiens tout d'abord à remercier M. André SCHAAFF, ingénieur de recherche, pour m'avoir proposé ce stage, accueilli au sein du Centre de Données astronomiques de Strasbourg et encadré tout au long de cette expérience.

Je remercie également tous les membres de l'Observatoire que j'ai pu côtoyer et qui m'ont accueilli avec sympathie, en particulier M. Jean-Yves HANGOUET et M. Thomas Keller pour leur patience et leurs conseils qui m'ont permis de mener à bien mon projet.

Enfin, je tiens à remercier Mathias Depretz et Anaïs Oberto, dont j'ai partagé le bureau. Mathias pour s'être accommodé de ma présence et m'avoir fait redécouvrir les bières locales (en dehors des heures de bureau bien sûr). Anaïs pour avoir supporté mes blagues pas toujours bien senties. Je remercie finalement Dominika, William et Benjamin, stagiaires durant la même période que moi, pour leur soutient pendant le déroulement du stage et l'écriture de ce rapport.

# <span id="page-8-0"></span>Résumé

Ce rapport concerne le stage que j'ai effectué dans le cadre de la licence professionnelle Administration de Systèmes, Réseaux et Applications à base de Logiciels Libres  $(ASRALL)$ , et qui s'est déroulé au Centre de Données astronomiques de Strasbourg, laboratoire de recherche de l'Observatoire Astronomique.

Ce stage a pour buts la modification et la validation d'un prototype de stockage hautement-disponible pour l'Observatoire Virtuel ainsi que la mise en place de procédures d'installation et de configuration des différents éléments.

Nous présentons ici l'ensemble du travail effectué. Après une présentation du laboratoire et du stage en lui-même, nous verrons un court état de l'art sur les solutions libres disponibles à certains niveaux de notre architecture. Nous verrons ensuite le détail des choix de paramètres de configuration des différentes solutions retenues puis la mise en œuvre de celles-ci avec les procédures d'installation et de test. Enfin nous dresserons un bilan autant au niveau technique que personnel et conclurons sur les apports du stage.

# <span id="page-10-0"></span>Chapitre 1

# Présentation de L'Observatoire

## <span id="page-10-1"></span>1.1 Présentation générale

L'observatoire astronomique est une unité du CNRS (Centre National de Recherche Scientifique) et de l'Université de Strasbourg. Il est situé sur le campus de l'Esplanade, non loin du centre ville de Strasbourg. Son personnel se compose d'astronomes, d'informaticiens et de documentalistes. Les enseignements suivants y sont dispensés :

- Master ✭✭ Analyse et Traitement des Donn´ees sur les Milieux Astronomiques ✮✮,
- Licence en Sciences et autres licences (enseignements d'ouverture),
- Licence de Géosciences,
- Pr´eparation au Certificat d'Aptitude au Professorat de l'Enseignement du Second degré ( $CAPES$ ) et à l'Agrégation,
- Master Applications des Technologies Spatiales,
- Diffusion de la Culture.

A proximité des trois bâtiments de l'observatoire, se trouve, le Planétarium destiné à l'astronomie grand public, et où les gens peuvent venir s'initier à la découverte de l'univers.

## <span id="page-10-2"></span>1.2 Les domaines de recherche

Au même titre que l'espace, les domaines de recherche en astronomie sont vastes. C'est pourquoi on y trouve differentes équipes de recherche spécialisées chacune dans un domaine.

#### Hautes énergies

L'équipe Astrophysique des Hautes énergies a pour thème l'étude des astres et sites de l'univers émetteurs de photons de haute énergie. Cette thématique générale recouvre des aspects variés, comme l'étude des astres compacts en fin d'évolution, la physique de leur activité, les phénomènes de haute énergie intéressant les étoiles jeunes ou le soleil, ou l'étude de ces phénomènes à l'échelle galactique. Ces recherches se sont largement appuyées sur les données acquises par le satellite  $ROSAT$  (ROntgenSATellit, satellite artificiel allemand d'observation des rayons X de 1990 à 1999) et s'appuient désormais sur celles des satellites X de nouvelle génération, tout spécialement *XMM-NEWTON*.

### Étoiles et systèmes stellaires

Les recherches menées par l'équipe « Étoiles et systèmes stellaires » recouvrent un domaine étendu, incluant les étoiles, les milieux interstellaires, la galaxie et les galaxies proches. De l'étoile, objet individuel, l'intérêt s'est porté aux groupes d'étoiles, témoins de l'évolution stellaire mais aussi traceurs des grandes structures de la Voie Lactée.

### Galaxies

Les activités de l'équipe sont centrées sur les problèmes de la structure du Groupe Local (ensemble d'une petite quarantaine de galaxies auquel appartient la nôtre), de ses populations stellaires et sur la dynamique gravitationnelle. De plus, l'équipe possède un savoir- faire sur les outils statistiques d'analyse de données et sur les méthodes inverses non paramétriques. Un des objectifs consiste à combiner les informations d'évolution des populations stellaires et celles de dynamique afin de reconstituer les événements déterminants liés aux processus de formation et d'évolution galactique.

### Le centre de données (CDS)

L'activité de recherche du CDS s'est concentrée sur l'étude de la dynamique galactique et des populations d'´etoiles binaires, sur une participation importante à la mission *HIPPARCOS2* (HIgh Precision PARallax COllecting Satellite, satellite de mesure de parallaxe à haute précision) de l'Agence Spatiale Européenne (*ESA*, European Space Agency), ainsi que sur le développement de méthodologies nouvelles applicables à l'analyse et au traitement de données astronomiques. Il participe activement à la mise en place de l'Observatoire Virtuel que nous décrirons plus loin.

# <span id="page-12-0"></span>1.3 Le Centre de Données astronomiques de Strasbourg

### Présentation

Le CDS joue un rôle dans d'importantes missions astronomiques spatiales : contribuant aux catalogues d'étoiles guides, aidant à identifier les sources observées, organisant l'accès aux archives, etc. Le service a également signé des accords d'échanges internationaux avec les organismes suivants :

- la NASA (National Aeronautics and Space Administration),
- le  $NAO$  (National Astronomical Observatory à Tokyo, Japon),
- l'Acad´emie des Sciences de Russie,
- le r´eseau PPARC Starlink au Royaume-Uni,
- l'Observatoire de Beijing (Chine),
- $-$  l'Université de Porto Allegre au Brésil,
- $-$  l'Université de La Plata en Argentine,
- l'InterUniversity Center for Astronomy and Astrophysics (Inde).

Le CDS est membre de la Fédération des Services d'Analyse de Données Astrophysiques et Géophysiques.

Le CDS coopère aussi avec l'Agence Spatiale Européenne (ASE) via le transfert au CDS du service de catalogues du projet ESIS (European Space Information System), le projet *VizieR*. Il coopère également avec la NASA, en particulier le CDS abrite une copie miroir du Système de Données Astrophysiques (ADS) et ADS abrite une copie miroir de SIMBAD. Le CDS contribue aussi au projet NASA AstroBrowse et abrite aussi les copies miroirs Européennes des journaux de l'American Astronomical Society (AAS).

## <span id="page-12-1"></span>1.4 Les services du CDS

Le CDS développe et maintient trois principaux services qui constituent chacun des références dans le milieu de l'astronomie.

#### SIMBAD

SIMBAD est une base de données d'identificateurs d'objets astronomiques permettant d'associer à un objet tous les identificateurs cités dans la littérature scientifique depuis 1980. Cette base de données contient actuellement 13 000 000 d'identificateurs pour 4 500 000 d'objets et 230 000 articles référencés. Ce service qui traite 100 000 requêtes par jour est aujourd'hui une référence mondiale et ne connaˆıt pas d'´equivalent. L'an dernier, 11 000 000 d'identificateurs, 3 000 000 d'objets et 110 000 articles étaient référencés ce qui montre une croissance significative.

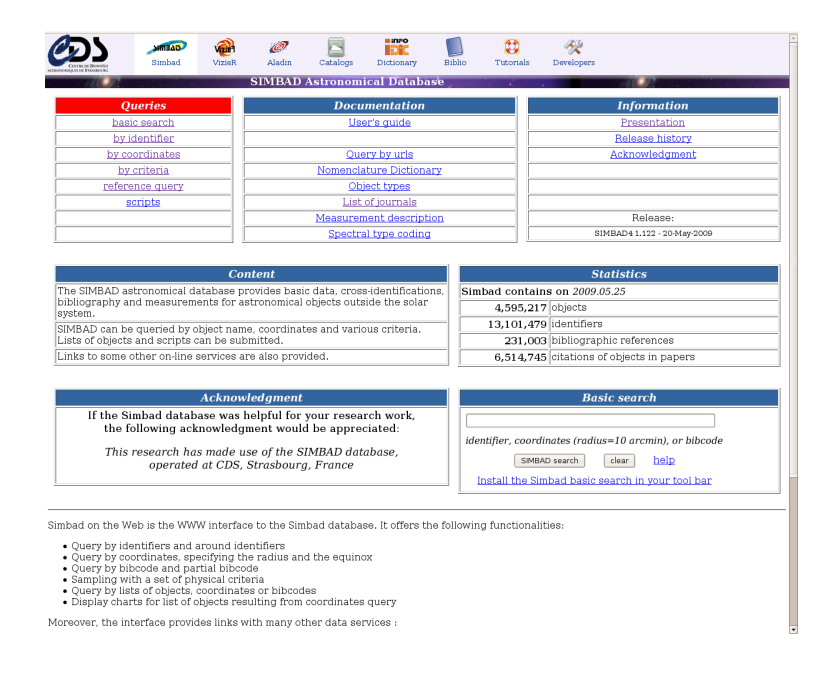

<span id="page-13-0"></span>Fig. 1.1 – Page d'accueil de SIMBAD

Le service permet de retrouver un objet astronomique à l'aide de son nom s'il est contenu dans les articles de la base de données. Il fournit des informations de base sur l'objet comme sa position, son type, quelques mesures effectuées ainsi que l'ensemble des articles dans lesquels il est cité.

### VizieR

 $VizieR$  est une base de données regroupant plusieurs milliers de catalogues d'objets astronomiques et permet d'accéder d'une manière uniforme aux données, de les croiser, de les exporter, etc. VizieR recherche dans plus de 7 000 catalogues de différentes tailles, certains de petite envergure mais aussi d'autres très importants comme le catalogue  $2MASS$  comportant près de 500 000 000 d'objets, GSC2 950000000, USNO un milliard ou NOMAD contenant également un milliard de lignes. Ce service répond à plus de 100 000 requêtes par jour.

## Aladin

Aladin est un atlas interactif du ciel ainsi qu'un logiciel de visualisation et de traitement d'images astronomiques. Il permet entre autres de générer des images en couleur à base d'images du ciel prises à différentes longueurs d'ondes en appliquant un filtre RVB (rouge, vert, bleu) de colorisation pour chacune d'elles. Il permet ´egalement de superposer sur l'image obtenue, des catalogues Bienvenue sur le site de l'Observatoire Astronomique de Strasbourg L'Observatoire astronomique

<span id="page-14-0"></span>Fig. 1.2 – Page d'accueil de VizieR

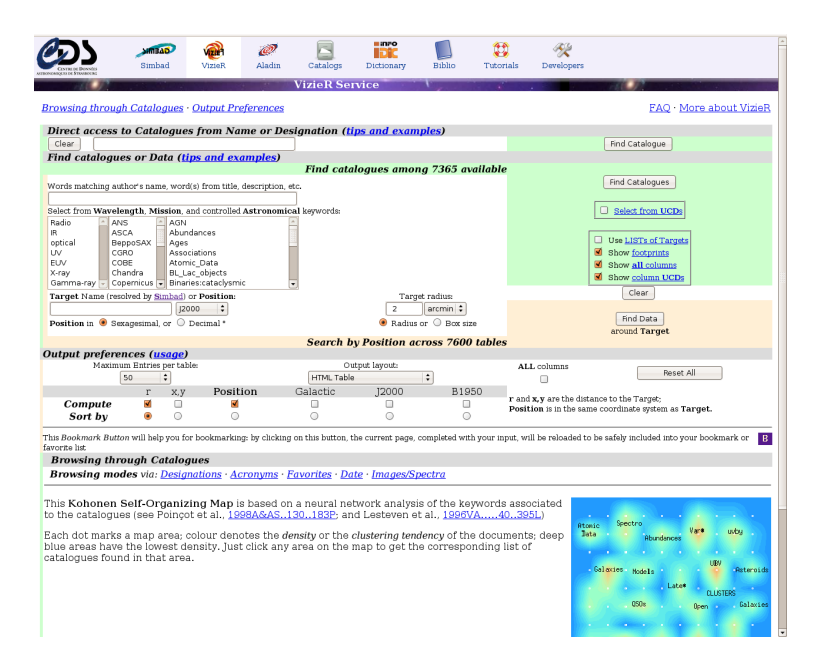

<span id="page-14-1"></span>Fig. 1.3 – Exemple d'utilisation d'Aladin

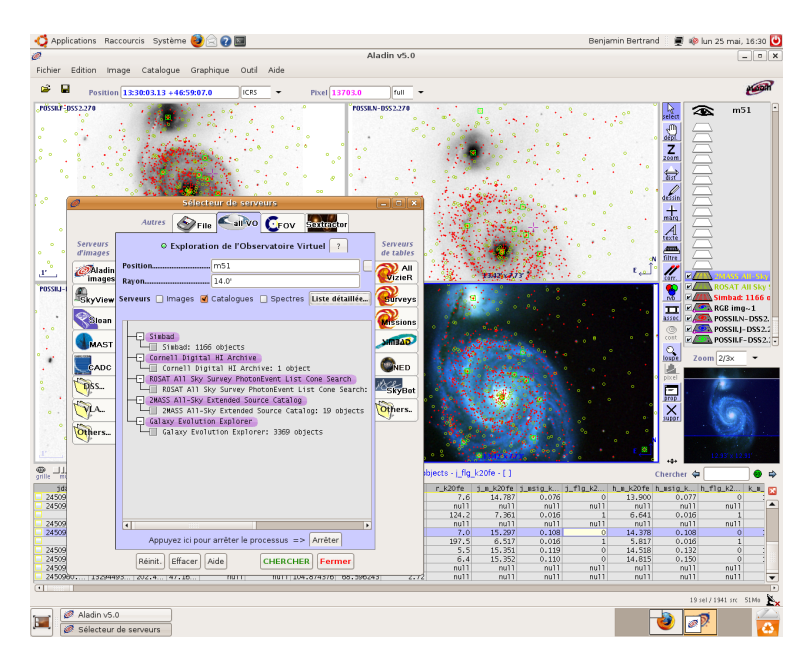

de données à partir de VizieR ou SIMBAD, qu'il peut interroger par le biais d'une interface simplifiée.

On notera également qu'entre 6 et 10 000 requêtes par jour sont effectuées sur  $Aladin$  de la part de 400 à 500 utilisateurs différents.

# <span id="page-16-0"></span>Chapitre 2

# Présentation du sujet

## <span id="page-16-1"></span>2.1 L'existant

#### <span id="page-16-2"></span>2.1.1 Contexte

Que ce soient les chercheurs, les documentalistes ou bien les applications pour leur usage interne, il est nécessaire de pouvoir stocker de façon fiable, temporairement ou pour longtemps des données de tout ordre allant de simples fichiers textes de description aux images haute-résolution. Il fallait ainsi une plateforme adéquate afin de mettre à disposition un espace de stockage hautement-disponible et ce de n'importe où et depuis diverses applications. Le but est donc que les chercheurs, tout comme les applications, puissent partager des données et méta-données entre eux sans se soucier de l'architecture de stockage. Dans le cadre d'un projet européen de l'Euro-VO (l'Observatoire Virtuel Européen), un prototype a été développé afin d'être mis en production au CDS.

L'Euro-VO participant à l'IVOA (Alliance Internationale des Observatoires Virtuels), cet espace de stockage se doit de respecter les spécifications de cette dernière. En l'occurrence, il s'agit de la spécification  $VOSpace$  qui est l'interface pour le stockage distribué de l'IVOA. VOSpace correspond donc à la représentation externe des données. La façon de stocker les données est donc totalement détachée de cette interface et le choix du  $CDS$  s'est porté sur  $iRODS$ qui répond en partie à la problématique exposée dans le premier paragraphe.

#### <span id="page-16-3"></span>2.1.2 Architecture en place

iRODS est développé au DICE (Data Intensive Cyber Environments Center) de l'Université de Californie à San Diego. Ses caractéristiques principales sont :

- $-$  la création de collections de données partageables à partir de systèmes de fichiers et d'archives sur bande,
- $-$  la gestion d'un catalogue permettant la recherche, la gestion, le contrôle et le suivi de l'accès aux données et leurs manipulations,

 $-$  l'utilisation de règles et politiques sur les données pour permettre par exemple l'automatisation des tâches administratives ou la gestion de collections à grande échelle.

Le prototype a ainsi été développé pour faire reposer  $iRODS$  sur une architecture fiable, hautement-disponible et maintenable. L'architecture proposée (voir figure  $2.1$  page  $8$ ) est composée de :

- $-$  *Heartbeat* pour la haute-disponibilité des données,
- $DRBD$  pour la réplication des métadonnées,
- $-$  *iRODS* pour la gestion des données ainsi que leur réplication.

Cependant, si le serveur principal est hors-service, le serveur secondaire reprend la main mais de manière « dégradée ». De plus le retour à la normale n'est pas automatique et l'absence de possibilité de synchronisation des données par  $iRODS$  nous oblige à effectuer cette tâche à la main.

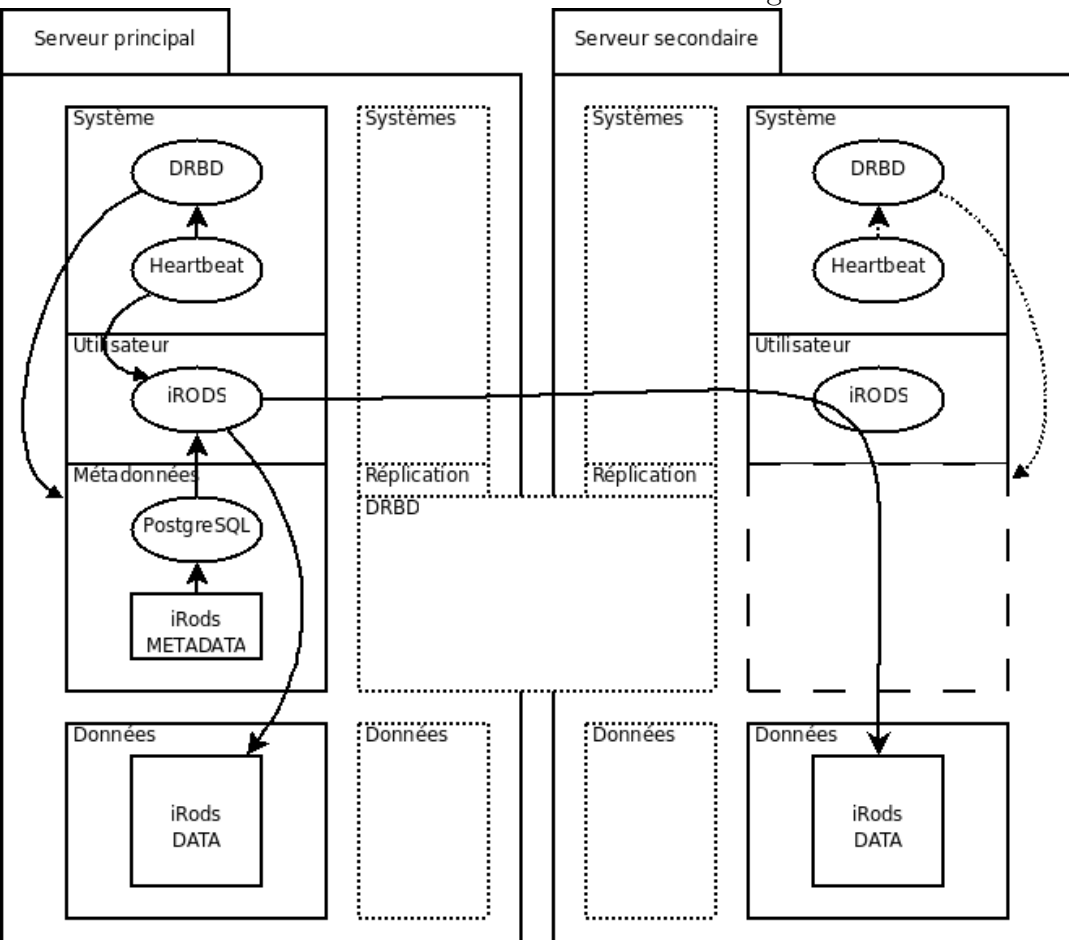

<span id="page-17-0"></span>Fig. 2.1 – Architecture avant le stage

# <span id="page-18-0"></span>2.2 Ce qu'il faut améliorer

En plus de tests en ce qui concerne la fiabilité et la haute-disponibilité des données, l'étude du problème doit amener à affiner les paramètres.

# <span id="page-18-1"></span>2.2.1 Modifications

Les modifications à effectuer doivent permettre de répondre le plus correctement possible à la problématique et de combler les lacunes du prototype. Les points touchés sont :

- $-$  la réplication des données,
- $-$  la reprise du service par le matériel de remplacement,
- la simplification de l'architecture pour la maintenance.

## <span id="page-18-2"></span>2.2.2 Ajouts

Les ajouts nécessaires pour répondre au problème sont :

- la cr´eation d'un mode op´eratoire pour l'installation ou remplacement du matériel et des logiciels,
- $-$  la mise en place de procédures de test.

# <span id="page-20-0"></span>Chapitre 3

# Etat de l'art  $/$  Tests préalables

# <span id="page-20-1"></span>3.1 Haute-disponibilité

## <span id="page-20-2"></span>3.1.1 Les différentes solutions

#### Heartbeat (v1)

Heartbeat est le programme principal du projet  $Linux-HA<sup>1</sup>$  $Linux-HA<sup>1</sup>$  $Linux-HA<sup>1</sup>$  qui vise à fournir une solution de haute-disponibilit´e pour Linux, FreeBSD, OpenBSD, Solaris et Mac OS X.

Heartbeat est un démon qui fournit les services d'appartenance à un cluster et de communication à l'intérieur de celui-ci. Cela permet aux clients de connaître l'état de présence des processus sur les autres machines et d'échanger facilement des messages entre elles.

Afin d'être utile, *Heartbeat* doit être combiné à un manageur de ressources (CRM pour Cluster Resource Manager) qui a pour tâche de démarrer et arrêter les services que le cluster doit rendre hautement disponible.

Un manageur de ressources simple est fourni avec Heartbeat. Il ne peut gérer que deux nœuds et ne d´etecte pas les erreurs et pannes au niveau des ressources. Une notification automatique par e-mail peut être mise en place pour signaler le déplacement d'une ressource d'un nœud à un autre.

La documentation est abondante mais pas toujours pertinente. Même sur le site officiel, beaucoup d'explications sont obsolètes, la part des choses n'est pas toujours facile à faire.

#### Heartbeat  $(v2)$  + Pacemaker

Un nouveau manageur de ressources a été créé afin de dépasser les limitations de la version précédente (série des  $1.X.X$ ) et ajouter de nouvelles fonctionnalités. Ecrit pour *Heartbeat* 2.0.0, il est d'abord fourni avec celui-ci, avant

<span id="page-20-3"></span><sup>1</sup><http://www.linux-ha.org/>

de devenir en 2007 un projet ind´ependant sous le nom de Pacemaker. Le but de Pacemaker étant de rendre la gestion des ressources indépendante de la couche cluster et de pouvoir en supporter d'autres cluster comme OpenAIS.

Heartbeat et Pacemaker n'ont plus de limitation du nombre de nœuds et la haute-disponibilité est effectuée au niveau des ressources (et plus seulement selon l'état général du nœud). Les principales nouvelles fonctionnalités sont les principes de politiques au niveau du placement, de l'ordre et de la collocation des ressources sur les nœuds.

Au niveau de la documentation, le problème est resté le même et la documentation des dernières versions du CRM inclus dans Heartbeat se croise souvent avec celle de *Pacemaker* sans précision des versions utilisées, incompatibles entre elles sur certains points.

#### OpenAIS

 $OpenAIS<sup>2</sup>$  $OpenAIS<sup>2</sup>$  $OpenAIS<sup>2</sup>$  apparaît comme une bonne alternative à *Heartbeat*. Ses fonctionnalités sont dans l'ensemble assez équivalentes à celles de Heartbeat + Pacemaker. Même si  $OpenAIS$  et Heartbeat n'ont pas été implémentées autour des mêmes normes pour ce qui est de la couche cluster elle-même, Pacemaker est  $également utilisé pour gérer les ressources des clusters sous OpenAIS.$ 

Plus récent et en développement actif, le manque de documentation est certain et même si l'information est disponible, elle est difficile à trouver.

### <span id="page-21-0"></span>3.1.2 Synthèse des fonctionnalités

|                 |              | Heartbeat $(v1)$       | Heartbeat $(v2)$  | OpenAIS                |
|-----------------|--------------|------------------------|-------------------|------------------------|
| Documentation   | Quantité     | $\star\star\star\star$ | $\star\star\star$ | $^\star$               |
|                 | Qualité      | $***$                  | $\star$           | $\star\star$           |
| Nombre de nœuds |              | $\overline{2}$         | $\infty$          | $\infty$               |
| Détection       | Novel        | oui                    | oui               | oui                    |
| des pannes      | Service      | non                    | oui               | oui                    |
|                 | Création     | Nov. 1998              | Juillet 2005      | Juin 2005              |
| Développement   | Der. version | Août 2006              | Août 2009         | Juillet 2009           |
|                 | Activité     | $^\star$               | $\star\star\star$ | $\star\star\star\star$ |

<span id="page-21-2"></span>TAB.  $3.1$  – Synthèse des fonctionnalités : haute-disponibilité

À la vue des fonctionnalités, *Heartbeat* (v2) et OpenAIS semblent être deux solutions aux capacités équivalentes et bien supérieures à celles de Heartbeat (v1). La renommée historique de *Heartbeat* nous a donc poussé, au premier abord, vers le choix de Heartbeat (v2).

<span id="page-21-1"></span><sup>2</sup><http://www.openais.org/>

## <span id="page-22-0"></span>3.1.3 Essai de certaines solutions

#### Heartbeat (v2)

**Présentation** Notre choix s'est tout d'abord tourné vers Heatbeat (v2) et Pacemaker. Successeurs de *Heartbeat*, ils sont censés nous apporter son bon niveau de fiabilité et sa stabilité éprouvée. Tout en apportant des fonctionnalités de haut-niveau tenant la comparaison, sur certains points, avec les logiciels propriétaires.

Installation via compilation Les versions de *Heartbeat* présentes dans les dépôts officiels d'Ubuntu (y-compris dans la version instable<sup>[3](#page-22-1)</sup>) ne sont pas compatibles avec *Pacemaker* ou non référencés comme stables par les développeurs de *Heartbeat*. Comme nous le verrons par la suite, nous avons testé plusieurs versions de ce couple de programmes. La méthodologie ainsi que les problèmes ont été les mêmes.

Nous avons donc compilé Heartbeat et Pacemaker depuis les sources. Le processus de compilation est identique pour ces deux programmes et se fait soit via un script nommé  $\mathit{ConfiqueMe}$  qui est en fait une sur-couche des ./configure et make créés par le couple *autoconf/automake* soit directement en utilisant les commandes habituelles induites par les autotools.

Afin de ne pas perturber la gestion des paquets de notre distribution, nous avons généré via le script *ConfigureMe* les paquets pour Heartbeat et Pacemaker ainsi que des paquets censés combler des dépendances provoquées par le fait de vouloir rester compatible avec les versions antérieures. Cette compilation se passe sans problème mis-à-part que *Heartbeat* doit être compilé et installé avant la compilation de Pacemaker.

Il est alors possible d'installer les paquets que nous venons de générer de manière classique. L'installation ne pose alors qu'un seul problème : le script de post-installation tente de lancer le démon Heartbeat alors que son fichier de configuration principal n'existe pas encore, ce qui renvoie une erreur, ne permet donc pas de terminer l'installation correctement et bloque par la même occasion la commande de désinstallation. Dans ces conditions de test, la méthode pour contourner ce problème a été de créer à la main ce fichier de configuration vide.

Installation via les paquets officiels Des paquets officiels sont fournis via l'openSUSE Build Service<sup>[4](#page-22-2)</sup>. L'installation se fait de manière classique mais pose des problèmes similaires à ceux que nous avons eu avec les paquets générés par nos soins.

<span id="page-22-2"></span><span id="page-22-1"></span> $3$ Au moment de l'écriture, Karmic, future Ubuntu 9.10 <sup>4</sup><http://software.opensuse.org/download/server:/ha-clustering>

Utilisation Des procédures d'installation, de configuration et d'utilisation de base ont été créées mais ne sont pas fournies avec ce rapport. Celles-ci se rapportent aux versions de développement disponibles au moment de l'écriture. Le choix de baser ces proc´edures sur des versions non stables des programmes vient du fait que l'intégration de ces outils dans notre architecture s'est avérée trop instable et anarchique, quelles que soient les versions testées. Selon les documentations suivies, même si celles-ci viennent des sites officiels, les éléments de configuration diffèrent et les interfaces des outils sont différentes. La version de développement s'est avérée la plus proche des documents officiels<sup>[5](#page-23-2)</sup> et ayant les outils dont l'ergonomie est la plus poussée (et donc proche de l'objectif final recherché).

Conclusion L'utilisation d'Heartbeat avec Pacemaker n'a donc pas été retenue, et ce pour plusieurs raisons :

- $-$  les différentes versions sont parfois considérées soit stables, soit de développement selon la page du site officiel consultée,
- la mise en place parfois hasardeuse (Est-ce que cette option va fonctionner avec cette version? Ha, oui, mais écrite en minuscule ce coup-ci  $\dots$ ,
- $-$  l'instabilité obtenue est loin de ce que l'on attend d'un système de haute disponibilité.

Cependant, si son utilisation en production dans notre architecture n'est pas possible pour le moment, les perspectives entrevues par cette solution sont assez importantes pour être surveillées en vue d'un fonctionnement stable.

# <span id="page-23-0"></span>3.2 Réplication des Données

## <span id="page-23-1"></span>3.2.1 Les différentes solutions

### FAM / Gamin

File Alteration Monitor  $(FAM)^6$  $(FAM)^6$  est un démon dont le but est de prévenir les applications dès que certains fichiers sont créés, modifiés, supprimés. Son développement s'est arrêté en 2003.  $Gamin^7$  $Gamin^7$  est son successeur, il reste totalement compatible avec  $FAM$  tout en l'améliorant.

Il serait possible d'écrire un script (en *PERL* par exemple) pour l'utiliser conjointement à scp ou rsync pour répliquer les données sur la deuxième machine. Cependant, l'écriture d'un tel script demanderait beaucoup de travail pour le rendre robuste et pour qu'il réponde à tout ce dont nous avons besoin.

<span id="page-23-2"></span><sup>5</sup>[http://www.clusterlabs.org/mediawiki/images/f/fb/Configuration\\_Explained.](http://www.clusterlabs.org/mediawiki/images/f/fb/Configuration_Explained.pdf) [pdf](http://www.clusterlabs.org/mediawiki/images/f/fb/Configuration_Explained.pdf)

<span id="page-23-4"></span><span id="page-23-3"></span><sup>6</sup><http://oss.sgi.com/projects/fam/> <sup>7</sup><http://www.gnome.org/~veillard/gamin/overview.html>

#### rsync

rsync[8](#page-24-1) (remote synchronization) est un logiciel libre de synchronisation de fichiers. La synchronisation est unidirectionnelle et asynchrone. Il utilise un algorithme de recherche de somme de contrôle afin de ne transférer que les différences entre la source et la destination. Il ne possède pas de système de notification des modifications sur les fichiers et doit donc être lancé à intervalles réguliers.

#### DRBD

 $DRBD<sup>9</sup>$  $DRBD<sup>9</sup>$  $DRBD<sup>9</sup>$  peut être considéré comme du *raid-1* sur le réseau. Il fonctionne selon le principe maître/esclave afin de répliquer bit-à-bit les données d'un p´eriph´erique block sur un autre. Il peut fonctionner selon diff´erents modes dont un où les données écrites sur le maître ne sont considérées comme effectivement  $\acute{e}$ crites qu'une fois que celui-ci a  $\acute{e}t\acute{e}$  notifié de l'écriture sur l'esclave. *DRBD* possède également des fonctionnalités d'authentification, de gestion de la bande passante, de récupération automatique, de vérification des données, etc. ainsi qu'une intégration poussée avec Heartbeat.

## <span id="page-24-0"></span>3.2.2 Synthèse des fonctionnalités

|                                       | FAM/Gamin | scp | rsync | DRBD |
|---------------------------------------|-----------|-----|-------|------|
| Surveillance temps-réel               | oui       | non | non   | oui  |
| Copie asynchrone                      |           | oui | oui   | oui  |
| Copie synchrone                       |           | non | non   | oui  |
| Copie uniquement<br>des modifications |           | non | oui   | oui  |
| Synchronisation                       |           | non | oui   | oui  |

<span id="page-24-3"></span>TAB.  $3.2$  – Synthèse des fonctionnalités : réplication

 $\hat{A}$  la vue des fonctionnalités offertes par ces différents logiciels, seul *DRBD* répond à l'ensemble de nos besoins sans avoir à "réinventer la roue". Notre choix s'est donc porté vers celui-ci.

<span id="page-24-2"></span><span id="page-24-1"></span><sup>8</sup><http://samba.anu.edu.au/rsync/> <sup>9</sup><http://www.drbd.org/>

# <span id="page-26-0"></span>Chapitre 4

# Solutions choisies

## <span id="page-26-1"></span>4.1 Heartbeat

## <span id="page-26-2"></span>4.1.1 Détails de fonctionnement

#### Fonctionnement général

Heartbeat envoie des paquets « battements de cœur » à travers le réseau (ou des ports séries) aux autres instances de Heartbeat. Ces paquets sont en quelque sorte des messages « je suis en vie ». Heartbeat lui-même agit de façon similaire à un démon *init* mais à l'échelle du cluster. S'assurant que chacun des services qu'il gère fonctionne à chaque instant en se servant des mécanismes de démarrage et redémarrage de *init*.

Quand les « battements de cœur » ne sont plus reçus, le nœud concerné est considéré comme mort et chaque service (ou ressource) qu'il héberge est basculé (fail-over ) vers un autre nœud. Cette supposition de la mort d'un nœud peut être assurée d'être vraie en intégrant un mécanisme comme STONITH (Shoot The Other Node In The Head) ou un « chien de garde »(Watchdog).

Heartbeat peut également surveiller des routeurs et des switches comme s'ils ´etaient membres du cluster en utilisant ses directives ping ou ping group. En combinant ceci avec le programme ipfail, il est possible d'effectuer un basculement quand la connexion au réseau est compromise.

#### Communication

Heartbeat peut communiquer en utilisant une combinaison de broadcast UDP, de multicast UDP, d'unicast UDP et de communication série. La communication peut être compressée et authentifiée. Cette authentification peut aller de la simple somme de contrôle CRC au chiffrement SHA1. Par contre pour les mécanismes à clé, il n'y a pas de protocole d'échange et celle-ci doit donc être propagée manuellement.

### <span id="page-27-0"></span>4.1.2 Choix des paramètres

La configuration de *Heartbeat* se fait via trois fichiers :

- $-$ /etc/ha.d/authkeys pour choisir et gérer le mécanisme d'authentification entre les nœuds,
- $-$ /etc/ha.d/ha.cf pour la configuration générale,
- /etc/ha.d/haresources pour la configuration des ressources.

#### Paramètres d'authentification

Deux lignes sont nécessaires au minimum. La première contient le mot-clé auth suivi d'un numéro d'identification compris entre 1 et 15. Les lignes suivantes correspondent aux méthodes potentiellement employées et sont composées d'un numéro d'identification (identique à celui de la première ligne pour la méthode choisie), du nom de la méthode (md5, sha1 ou crc) et de la clé si la méthode choisie est md5 ou sha1.

#### Paramètres de Heartbeat

En ce qui concerne la communication, les paramètres qui nous intéressent sont autojoin que l'on fixe à none afin que seules les machines authentifiées puissent se joindre au cluster et la description des liens réseaux. Afin de ne pas faire ✭✭ trop de bruit ✮✮sur le r´eseau, nous avons choisi une communication unicast. Il faut donc énumérer chaque interface de la façon suivante : ucast device *@IP*.

Viennent ensuite les paramètres du « battement de cœur » (ce sont des durées exprimées en seconde) :

- warntime  $\angle$ , temps au bout duquel on considère que le retard d'un battement est trop long,
- deadtime  $10$ , délai de non-réception de battement pour considérer un nœud comme mort,
- initidead  $\epsilon_0$ , temps avant de considérer un nœud comme mort au démarrage de Heartbeat,
- $-$  keepalive 2, intervalle entre les battements.

Ces temps ont été choisis selon les recommandations des développeurs de Heart $beat.$  warntime doit être égal au double de keepalive et deadtime de deux à quatre fois warntime. Si l'on veut exprimer des durées inférieures à une seconde, il est possible de lui adjoindre le suffixe ms (ex. : 500ms).

Et enfin la liste des nœuds du cluster : node hostname....

#### Paramétrage de la ressource

Chaque ligne du fichier haressources correspond à une ressource, elle même composée de différents services qui seront démarrés de gauche à droite et arrêtés de droite `a gauche. Chaque description de ressource commence ainsi pas le nom d'hôte de la machine qui doit l'héberger en priorité suivi de la liste (ordonnée, donc) de ses services. Notre ressource sera donc composée comme suit :

- 1. drbddisk:: $\mathbf{r}0 \rightarrow \text{on}$  veut une ressource DRBD nommée r0.
- 2. Filesystem::/dev/drbd0::/data::ext3  $\rightarrow$  on monte un système de fichier de type  $ext{B}$  de /dev/drbd0 sur /data (voir la configuration de DRBD section [4.2.2,](#page-29-0) page [20\)](#page-29-0).
- 3. 130.79.129.147  $\rightarrow$  on associe une adresse ip virtuelle à la machine hébergeant la ressource.
- 4. irodsservice  $\rightarrow$  on lance un service classique, ici *iRODS*, via son script de démarrage contenu dans /etc/init.d.

# <span id="page-28-0"></span>4.2 DRBD

## <span id="page-28-1"></span>4.2.1 Détails de fonctionnement

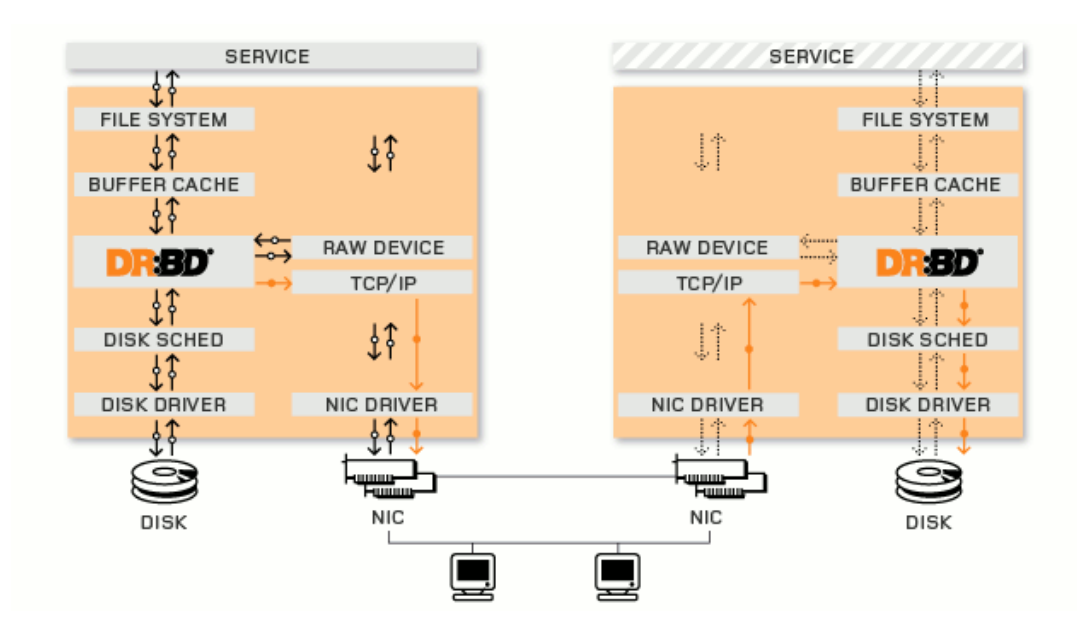

<span id="page-28-2"></span>FIG. 4.1 – Schéma de principe de DRBD

#### Réplication

DRBD fonctionne par dessus des périphériques block, c'est-à-dire des partitions de disques durs ou des volumes logiques LVM. Il réplique chaque block de données écrit sur le disque sur l'autre nœud. DRBD fournit une bonne latitude d'usage, il peut fonctionner de manière totalement synchrone pour une utilisation en haute disponibilité, de manière asynchrone pour de la réplication `a longue distance ou bien encore entre les deux.

#### Accessibilité des données

Du fait de la conception des systèmes de fichiers, il n'est pas possible d'accéder depuis deux machines à un disque virtuellement partagé. Seule la machine primaire peut accéder à celui-ci. Cependant, si le système de fichiers le permet (GFS, OCFS2), il est possible que deux machines accèdent à celui-ci. On peut alors utiliser le mode primaire-primaire de DRBD.

#### En cas de panne

Apr`es la panne d'un nœud, DRBD resynchronise le nœud temporairement indisponible en arrière plan, sans interférer avec les services utilisés.

En cas de problème du réseau de réplication, la connexion est rétablie et la resynchronisation se passe de la même manière qu'en cas d'indisponibilité temporaire d'un nœud.

En cas de probl`eme du sous-syst`eme de stockage du nœud actif, DRBD peut masquer ces erreurs, le service continuant de fonctionner normalement. Il est ´egalement possible de profiter des m´ecanismes d'´echange `a chaud (Hot-Swap) si le matériel le permet.

Après une panne de tous les liens réseau, DRBD met en place plusieurs méthodes, automatiques ou manuelles, de résolution des *split brain* (cas où les deux machines veulent être primaire alors qu'elles ne sont plus connectées entre elles).

#### <span id="page-29-0"></span>4.2.2 Choix des paramètres

La configuration de DRBD s'effectue via le fichier /etc/drbd.conf. Ce fichier se découpe en plusieurs sections :

- les paramètres globaux (directive global),
- les paramètres communs aux différentes ressources (directive *common*),
- $-$  les paramètres spécifiques à chaque ressource (directives *resource* suivie d'un nom de ressource).

#### Paramètres globaux

Le seul paramètre qui nous est utile dans cette section est usage-count que nous positionnons `a no afin de ne pas envoyer de statistiques d'utilisation aux développeurs de *DRBD*.

#### Paramètres communs

C'est ici que nous paramétrons le protocole utilisé : protocol C qui correspond au protocole synchrone. Les données en écriture sur le primaire ne sont considérées comme écrites que lorsque l'on a reçu l'acquittement de bonne écriture sur le secondaire.

La sous-directive *syncer* regroupe les paramètres liés à la synchronisation des données. La seule option qui nous intéresse est le réglage de la bande passante allouée à cette synchronisation. Étant donné que le même lien réseau est utilisé pour la communication avec les autres services des serveurs, les d´eveloppeurs de DRBD recommandent de limiter la bande passante allouée à  $1/3$  de la bande passante totale. Notre réseau est en gigabit donc le tiers d'un gigabit ramené en mégaoctet nous donne 41Mo. Nous réglons donc l'option rate à 41M.

La sous-directive *handlers* permet de modifier ou préciser la commande à exécuter en cas d'appel de ces handlers. Nous allons utiliser les handlers suivants :

- outdate-peer "/usr/lib/heartbeat/drbd-peer-outdater -t 5" afin d'exécuter le script drbd-peer-outdater pour signaler que les données d'un pair ne sont plus à jour.
- pri-lost "echo pri-lost. Have a look at the log files. | mail -s 'DRBD Alert' root" afin d'envoyer un mail `a l'administrateur du serveur si ce dernier perd sa qualité de primaire.

#### Paramètres par ressource

La sous-directive *startup* contient les options concernant le démarrage de DRBD. Les options qui nous intéressent sont wfc-timeout et degr-wfc-timeout. *wfc* signifie *wait for connection* et *degr*, dégradé. Ces deux options permettent donc de préciser le temps pendant lequel DRBD va attendre une connexion de la part d'un paire avant de se considérer comme tout seul (mode standalone), respectivement s'il était dans un état normal ou anormal avant son arrêt/redémarrage.

La sous-directive disk traite des problèmes liés au matériel. L'option on-io-error detach demande à DRBD de détacher la ressource concernée, c'est-à-dire de ne plus la prendre en compte sur la machine concernée. L'option fencing dont-care, où *fencing* signifie les mesures préventives à effectuer pour éviter les situations de *split- brain*, indique à  $DRBD$  de ne rien faire dans ce cas. Etant donn´e qu'il n'y a pas d'autre moyen que le principal pour faire communiquer les deux nœuds, si le réseau est hors-service, aucune communication entre les deux machines n'est possible.

La sous-directive *net* permet de régler plus finement *DRBD*. Les options after-sb- $[0-2]$  pri indiquent quoi faire après un *split-brain* en commençant par after-sb-0pri. La valeur discard-older-primary signifie à DRBD de se synchroniser sur le dernier nœud à avoir été primaire et call-pri-lost-after-sb demande de toujours exécuter la méthode indiquée par  $after$ -sb- $0$ pri puis si le secondaire a les bonnes données, appeler le *handler pri-lost-after-sb* sur le primaire courant.

La sous-directive on nom-de-machine permet la configuration de la ressource sur la machine donnée. L'option device /dev/drbd0 indique que la ressource sera accessible comme le périphérique block  $drbd\theta$ , disk /dev/sdb3 indique le périphérique utilisé pour stocker les données répliquées, address @IP:PORT indique l'adresse IP et le port utilisés pour la communication entre les nœuds et flexible-meta-disk internal indique que les métadonnées de  $DRBD$  se trouveront au même endroit que les données elles-mêmes.

## <span id="page-31-0"></span>4.3 Le système de gestion de fichiers

## <span id="page-31-1"></span>4.3.1 Comparatif de FS

Les comparatifs de performance de Systèmes de Gestion de Fichiers que l'on trouve sur Internet sont peu nombreux, anciens pour la plupart, souvent imprécis sur les conditions des tests et répondent à des problématiques qui ne sont pas les nôtres.

Nous avons donc mis en place une batterie de tests qui répond à nos besoins,  $c$ 'est-à-dire :

- $-$  Nécessité de la journalisation.
- Stabilité et fiabilité  $\rightarrow$  FS éprouvés.
- $-$  Taille des fichiers très hétérogène.
- Arborescence peu profonde.

Nous avons donc retenu ext3, xfs et reiserfs<sup>[1](#page-31-2)</sup>. Sur lesquels nous avons effectué les tests suivants :

- 1. copie depuis un autre disque,
- 2. copie dans un répertoire différent,
- 3. parcours de l'arborescence,
- 4. suppression des fichiers.

Les jeux de test sont :

- un répertoire contenant 3 fichiers de  $4G_0$ ,
- $-$  un répertoire contenant 48 sous-répertoires ayant chacun 64 fichiers de 4Mo,
- $-$  un répertoire contenant 128 sous-répertoires ayant chacun 1024 fichiers de 16Ko.

<span id="page-31-2"></span><sup>&</sup>lt;sup>1</sup>les plus récents systèmes de fichiers que sont ext4 et btrfs n'ont pas pu être testé car la distribution (*Ubuntu 8.04*) utilisée à ce moment là avait un noyau trop ancien.

Les indices de performance retenus pour chaque opération sont :

- le temps total,
- $-$  le temps utilisateur et le temps système,
- le taux d'utilisation du processeur.

Nous avons donc écrit trois scripts bash : un premier (voir  $B.1$  page [45\)](#page-54-2) pour la génération des jeux de test, un deuxième (voir  $B.2$  page [46\)](#page-55-0) pour les tests à proprement parler et un dernier (voir  $B.3$  page  $47$ ) pour l'analyse et la synthèse des résultats.

## <span id="page-32-0"></span>4.3.2 Choix du FS

Les résultats synthétiques obtenus (voir  $C.1$  page  $51$ ) nous ont permis de tracer des graphes de résultats nous permettant de mieux appréhender ces derniers.

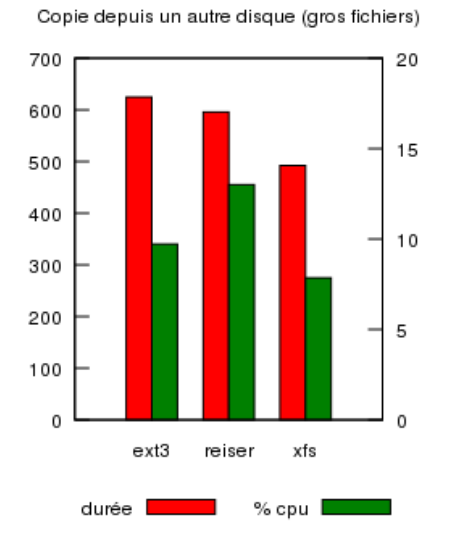

FIG.  $4.2$  – Résultats de la copie depuis un autre disque

<span id="page-32-1"></span>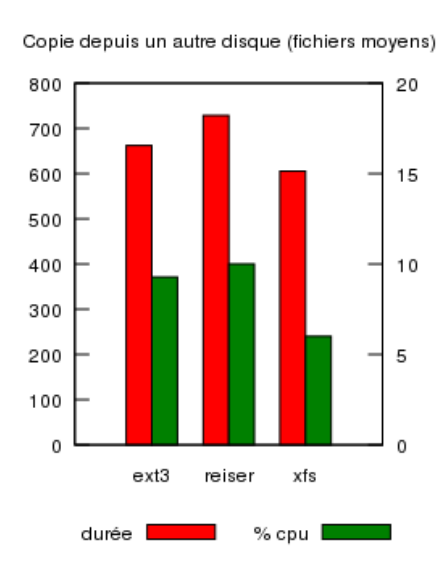

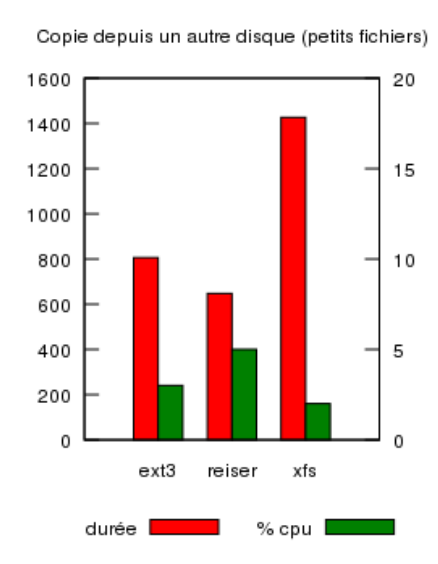

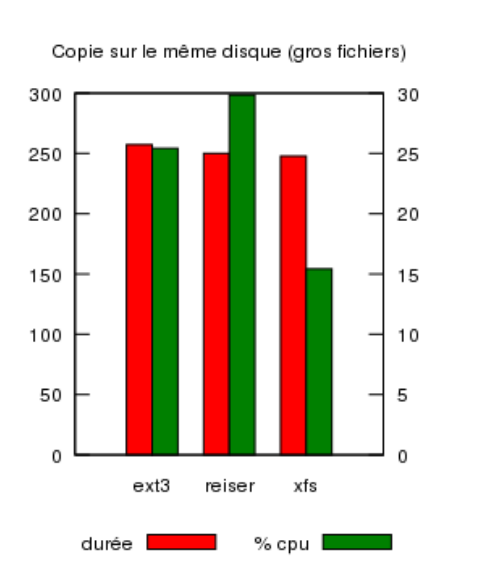

<span id="page-33-0"></span>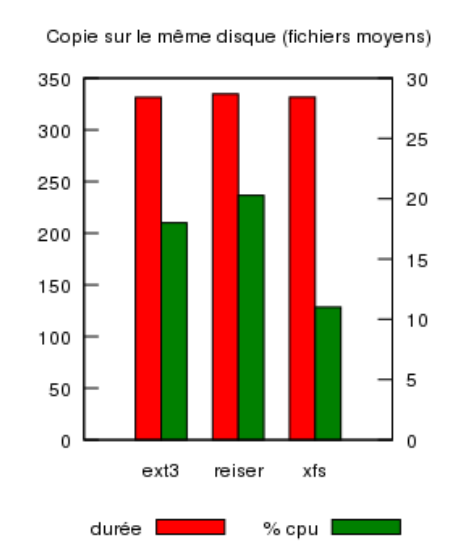

FIG.  $4.3$  – Résultats de la copie dans un répertoire différent

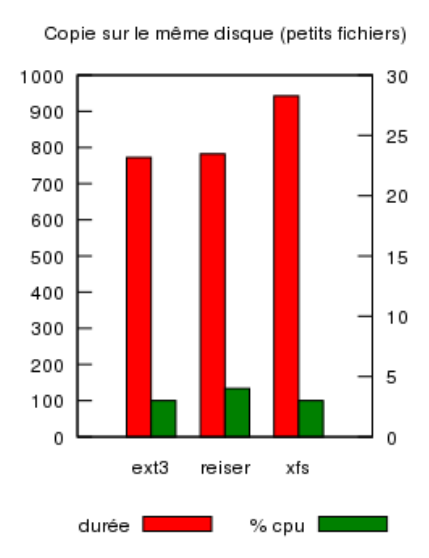

FIG.  $4.4$  – Résultats du parcours de l'arborescence

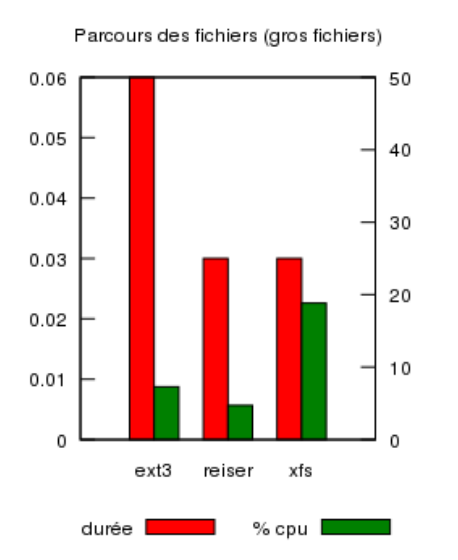

<span id="page-33-1"></span>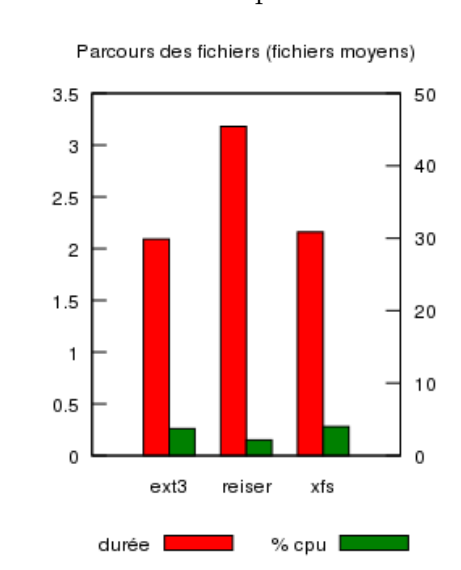

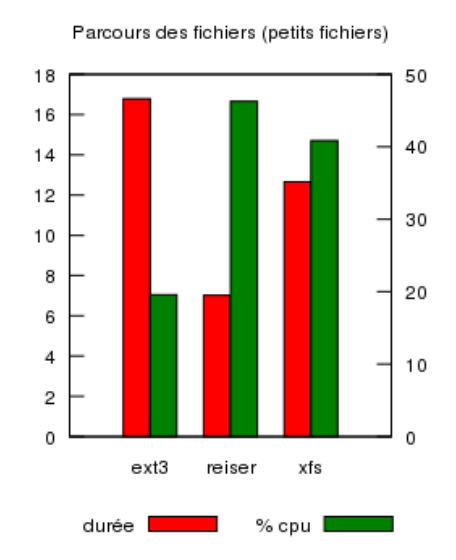

<span id="page-34-0"></span>FIG.  $4.5$  – Résultats de la suppression des fichiers

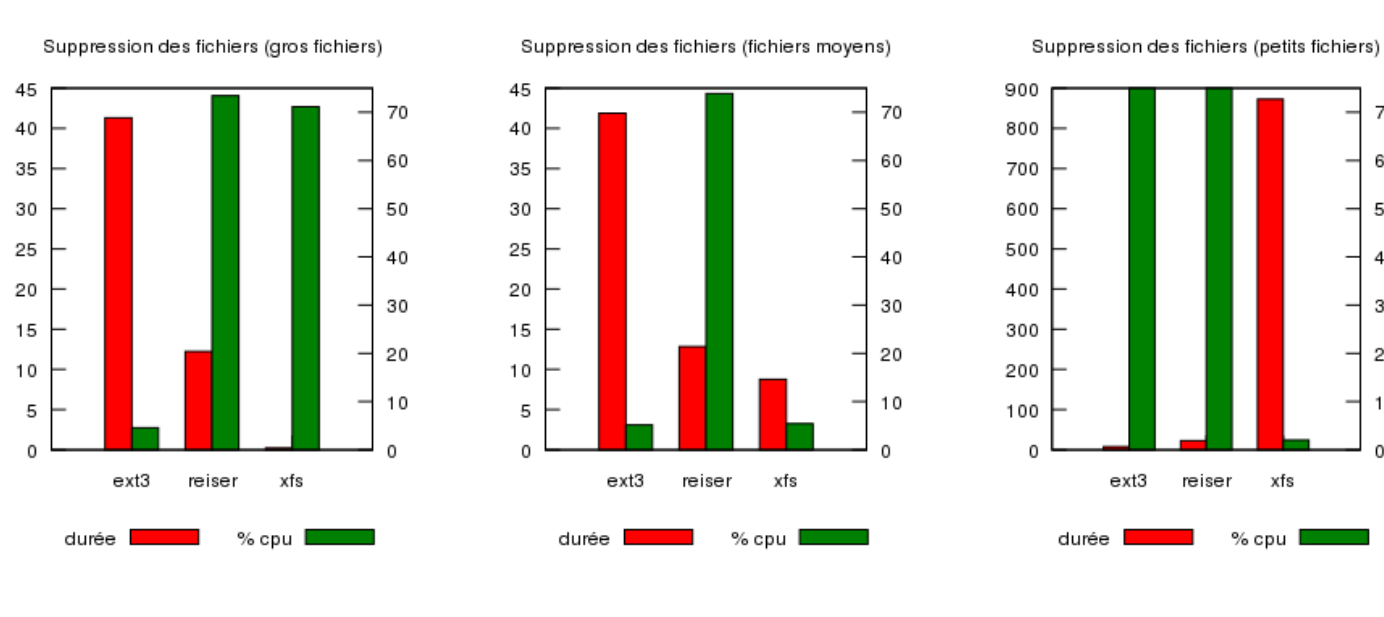

 $\mathbf 0$ 

xfs

Aucun de ces systèmes de fichier ne semble sortir du lot. Cependant,  $ext3$ nous apparaît comme étant le plus versatile. Son utilisation par défaut dans les distributions linux ne nous paraît donc pas usurpée et c'est donc le choix que nous faisons pour notre architecture.

# <span id="page-35-0"></span>4.4 Agencement des applications et données

Dans l'optique de maintenabilité de l'architecture et afin d'être certains de la réplication complète des données, nous avons décidé de modifier cette architecture pour la rendre plus simple. Par simple, nous entendons plus facile à mettre en œuvre et à comprendre afin que les problèmes pouvant survenir soient plus facilement identifiables et réparables ou contournables. Le schéma simplifié de la nouvelle architecture est visible sur la figure [4.6](#page-35-1) page [26.](#page-35-1)

<span id="page-35-1"></span>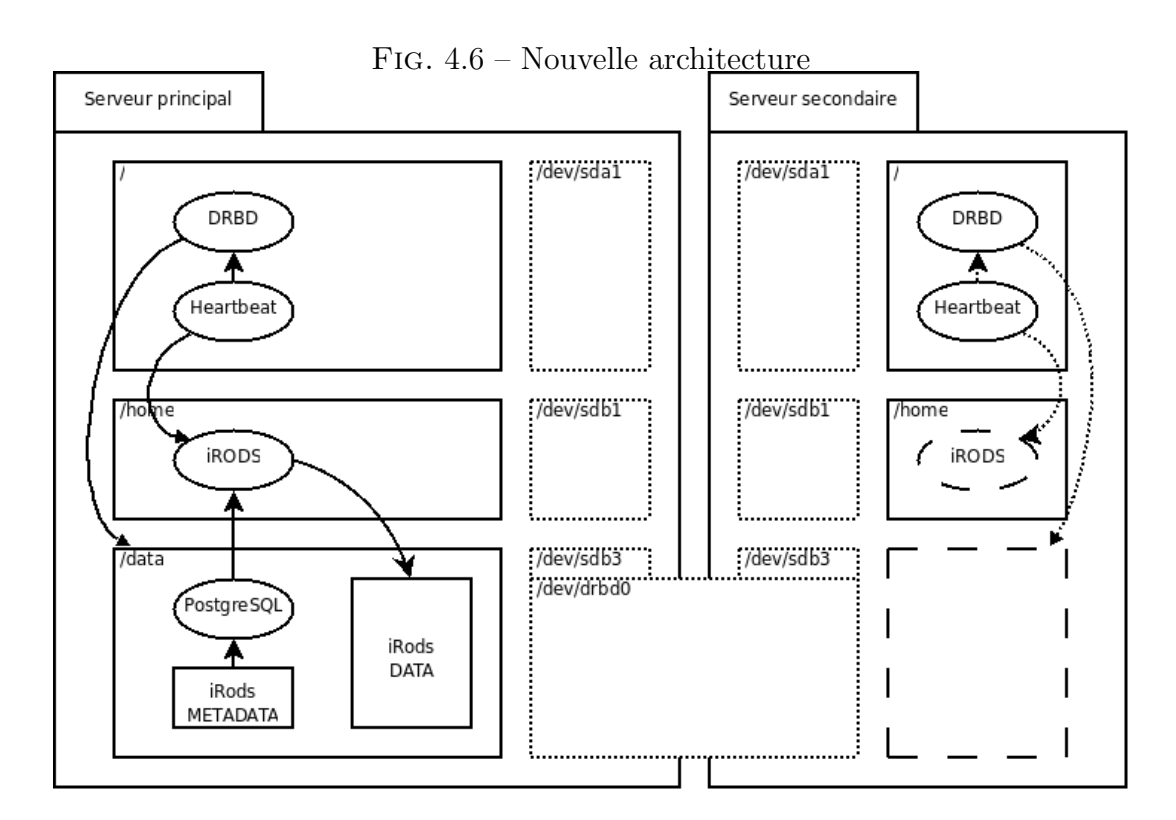

Ainsi, contrairement à l'ancienne architecture, toutes les données et métadonnées sont répliquées par  $DRBD$  ce qui nous assure d'une part la réplication complète de toutes les donn´ees et d'autre part, conjointement au reste de l'architecture, le fonctionnement identique quelque soit le serveur.

# <span id="page-36-0"></span>Chapitre 5

# Mise en œuvre

## <span id="page-36-1"></span>5.1 Architecture mise en place

### <span id="page-36-2"></span>5.1.1 Architecture matérielle

Deux serveurs sont à notre disposition pour les différents tests (voir tableau [5.1](#page-36-4)) page [27\)](#page-36-4) ainsi que deux autres pour le prototype (voir tableau [5.2](#page-37-3) page [28\)](#page-37-3). Tous les tests que nous avons effectués l'ont été sur les serveurs de test. Les serveurs pour le prototype serviront, en tout cas à notre niveau,  $\dot{a} *$  la mise en production ✮✮ afin de servir de plateforme de base au reste du projet.

|                          | $vm\text{-}server1$                       | $vm-server2$ |  |  |  |
|--------------------------|-------------------------------------------|--------------|--|--|--|
| Type                     | Primaire<br>Secondaire                    |              |  |  |  |
| Processeur               | bi-XEON 3 GHz                             |              |  |  |  |
| RAM                      | $512$ Mo                                  |              |  |  |  |
|                          | Partitionnement                           |              |  |  |  |
| $hdl$ :                  | 74 Go                                     |              |  |  |  |
| $hd2:$ swap              | $512$ Mo                                  |              |  |  |  |
| $hd2:$ /home             | $1\text{Go}$                              |              |  |  |  |
| $hd2$ : /dev/sdb3 (drdb) | $232$ Go                                  |              |  |  |  |
| Réseau                   |                                           |              |  |  |  |
| <b>Vitesse</b>           | $1$ GB                                    |              |  |  |  |
| IΡ                       | 130.79.129.145<br>130.79.129.146          |              |  |  |  |
| MAC                      | $00:30:48:29:83:f$ c<br>00:30:48:2a:4d:00 |              |  |  |  |

<span id="page-36-4"></span> $TAB. 5.1 - Matériel de test$ 

## <span id="page-36-3"></span>5.1.2 Architecture logicielle

Les deux serveurs ont pour système d'exploitation  $\textit{Ubuntu } 9.04$ , les paquets installés sont ceux fournis par l'installation de base, ainsi que le serveur sshd.

|                  | Serverur 1     | Serveur <sub>2</sub>                |  |
|------------------|----------------|-------------------------------------|--|
| Model            | HP Prolian     |                                     |  |
| Processeur       | Intel Quadcore |                                     |  |
| <b>RAM</b>       | $8$ Go         |                                     |  |
| Disques systèmes |                | $6\times170$ Go (raid0) soit 170 Go |  |
| Disques données  |                | $6\times1$ To (raid5) soit 4,7 To   |  |
| Autre            |                | Double alimentation                 |  |

<span id="page-37-3"></span>TAB.  $5.2$  – Matériel du prototype

# <span id="page-37-0"></span>5.2 Procédures d'installation

#### Installation : Heartbeat et DRBD

Attention, toutes les commandes suivantes sont à effectuer en tant qu'administrateur.

## <span id="page-37-1"></span>5.2.1 Installation de Heartbeat

Installation de Heartbeat :

```
apt-get install heartbeat
```
Ceci nous crée également un groupe haclient et un utilisateur hacluster.

## <span id="page-37-2"></span>5.2.2 Installation de DRBD

Avant d'installer les outils liés à *DRBD*, il faut d'abord charger le module noyau associé.

```
modprobe drbd
```
Nous nous assurons également que celui-ci sera automatiquement chargé au prochain démarrage.

echo "drbd" >> /etc/modules

Nous pouvons alors installer les outils DRBD :

apt-get install drbd8-utils

Afin que les outils (drbdsetup et drbdmeta) fonctionnent correctement avec Heartbeat, il faut modifier les attributs de ceux-ci de telle sorte qu'ils appartiennent au groupe haclient. Il faut également interdire l'exécution aux utilisateurs autres que le propriétaire ou n'appartenant pas au groupe et permettre l'exécution avec les droits root (le propriétaire) :

```
chgrp haclient /sbin/drbdsetup
chmod o-x /sbin/drbdsetup
chmod u+s /sbin/drbdsetup
chgrp haclient /sbin/drbdmeta
chmod o-x /sbin/drbdmeta
chmod u+s /sbin/drbdmeta
```
#### Démarrage automatique

Afin de s'assurer du démarrage correct (et surtout dans le bon ordre) de Heartbeat et DRBD, on doit s'assurer que le réseau soit déjà démarré et que  $Heartbeat$  succède à  $DRBD$ :

update-rc.d -f heartbeat remove update-rc.d -f drbd remove update-rc.d heartbeat start 71 2 3 4 5 . stop 71 0 1 6 . update-rc.d drbd start 70 2 3 4 5 . stop 70 0 1 6 .

### **Configuration**

Attention, toutes les commandes suivantes sont à effectuer en tant qu'administrateur.

## <span id="page-38-0"></span>5.2.3 Configurations préliminaires

- Afin de s'assurer que le réseau démarre bien avec le service Network Ser*vice*, le fichier /etc/network/interfaces doit être renseigné à propos des interfaces que nous utiliserons par la suite. Par exemple, pour avoir le loopback et que l'interface  $eth\theta$  obtienne son adresse IP via le service  $dhcp$ (Voir Annexe [A.1](#page-50-3) page [41\)](#page-50-3).
- Pour se simplifier la vie (et ´eviter d'´eventuelles erreurs de frappe par la suite), on peut ajouter, sur chaque machine, le nom et l'adresse IP de l'autre dans /etc/hosts. Par exemple, sur le serveur principal : echo -e "130.79.129.146\tvm-server2" >> /etc/hosts
- $-$  Il est (plus que) recommandé que les horloges des serveurs soient synchronis´ees entre elles. Selon la d´erive relative des horloges, leur synchronisation avec un serveur de temps doit se faire plus ou moins souvent. Nous allons donc rajouter une tâche périodique :

crontab -e

Nous pouvons alors ajouter notre tâche à proprement parler, ici à  $21h43$ tous les jours du mois, tous les mois de l'année et tous les jours de la semaine nous exécuterons la commande ntpdate :

 $# m h$ dom mon dow command 43 21 ∗ ∗ ∗ ntpdate ntp.u-strasbg.fr ntp.ubuntu.com  $\overline{\phantom{a}}$ 

### <span id="page-39-0"></span>5.2.4 Heartbeat

Comme nous l'avons vu au moment du choix des paramêtres de Heartbeat (voir section [4.1.2](#page-27-0) page [18\)](#page-27-0), la configuration se fait via trois fichiers : les ressources (/etc/ha.d/haresources voir listing  $A.2$  page [41\)](#page-50-4), les paramêtres (/etc/ha.d/ha.cf voir listing  $A.3$  page [41\)](#page-50-5) et le fichier /etc/ha.d/authkeys. Nous générons ce dernier de façon à ce que Heartbeat utilise un chiffrement  $sha1$  avec une clé humainement introuvable. Sur le serveur principal :

```
echo "auth 1" > /etc/ha.d/authkeys
echo -n "1 sha1 " >> /etc/ha.d/authkeys
dd if=/dev/urandom bs=512 count=1 | openssl sha1 >> /etc/ha.d/authkeys
chmod 600 /etc/ha.d/authkeys
```
Ces trois fichiers doivent être identiques sur les deux machines donc nous copions ces fichiers vers le serveur secondaire :

```
scp /etc/ha.d/authkeys vm-server2:/etc/ha.d/
scp /etc/ha.d/ha.cf vm-server2:/etc/ha.d/
scp /etc/ha.d/haresources vm-server2:/etc/ha.d/
```
### <span id="page-39-1"></span>5.2.5 DRBD

#### **Configuration**

La configuration de *DRBD* se fait via le fichier /etc/drbd.conf (voir listing  $A.4$  page  $42$ ) dont le choix des paramêtres a été effectué section  $4.2.2$  page  $20.$ Copions ce fichier vers le serveur secondaire :

scp /etc/drbd.conf vm-server2:/etc/drbd.conf

#### Initialisation de DRBD

Attention, ceci est à effectuer sur les deux machines.

Avant d'initialiser notre partition *DRBD*, il faut effacer les éventuelles données qu'elle contient (tout du moins le début) :

shred -zvf -n0 -s 1G /dev/sdb3

Il est alors possible de générer les méta-données :

drbdadm create-md r0

On peut alors activer DRBD :

drbdadm up r0

A ce stade, nos deux serveurs sont considérés comme secondaires. Avant de passer à la configuration d'un primaire et donc à la synchronisation initiale, nous passons le paramètre rate de la section de configuration syncer à 125M (pour une liaison 1 Gigabit) afin d'utiliser l'intégralité de la bande passante. Ne pas oublier de remettre la bonne valeur dès la synchronisation terminée. Pour prendre en compte le changement dans la configuration, il faut lancer la commande suivante :

```
drbdadm adjust r0
```
#### Configuration du Serveur Principal

Attention, cette étape n'est à effectuer que sur le serveur primaire :

```
drbdadm -- --overwrite-data-of-peer primary r0
```
La synchronisation des deux serveurs se passe en arrière plan. Il est possible d'en suivre le déroulement via la commande :

```
watch -n1 cat /proc/drbd
```
sur l'un des deux serveurs. Une fois la synchronisation terminée, ne pas oublier de rétablir le paramètre rate à l'état normal. A partir de maintenant, toute modification sur la partition /dev/drbd0 sur le serveur principal sera répercutéesur le serveur secondaire.

Nous pouvons maintenant formater notre partition /dev/drbd0. Afin d'utiliser tout l'espace disponible, il faut préciser que l'on ne veut pas réserver d'espace disque pour root. Par défaut, ce sont  $5\%$  qui lui sont réservés et donc sur une partition de 100 Go, après de savants calculs, on peut voir que 5 Go seraient réservés et plus ou moins perdus pour nous. Donc :

```
mkfs.ext3 -m0 /dev/drbd0
```
## <span id="page-40-0"></span>5.2.6 Installation / Configuration de iRODS

#### Outils nécessaires

Attention, toutes les commandes suivantes sont à effectuer en tant que root. Pour installer et faire fonctionner iRODS, nous avons besoin de quelques outils supplémentaires. L'installation se faisant sur le serveur primaire, nous installons sur celui-ci les paquets nécessaires à la compilation de  $PostqresQL$  par exemple :

apt-get install build-essential

Par contre, nous avons besoin sur les deux machines de Perl que nous installons donc sur les deux machines :

apt-get install perl

#### Préliminaires

Attention, toutes les commandes suivantes sont à effectuer en tant qu'administrateur.

Il faut créer sur chaque machine le répertoire /data.

mkdir /data

Le cluster n'étant pas encore disponible, nous allons effectuer l'installation sur le serveur primaire. Il faut donc monter notre partition et permettre à tout utilisateur d'écrire dans ce répertoire, d'où le *sticky bit*. C'est donc /dev/drbd0 sur cette machine :

```
mount -t ext3 /dev/drbd0 /data
chmod +t /data
```
#### Installation

Attention, toutes les commandes suivantes sont à effectuer en tant qu'utilisateur normal. Après avoir obtenu la version souhaitée de *iRODS*, on la place (cp, scp, wget,...) dans le répertoire /data. On la décompresse puis on supprime l'archive :

cd /data tar xzf irods2.0.1.tgz rm irods2.0.1.tgz

Nous avons maintenant un répertoire *iRODS*. Placons-nous dans celui-ci et démarrons l'installation :

cd iRODS ./irodssetup

Le script d'installation est plutôt explicite et les paramètres par défaut conviendront généralement. Un point à ne pas manquer (de toute façon, il n'a pas de valeur par défaut) est le choix du répertoire de postgres que nous plaçons dans /data/postgres, donc également sur la partition en réplication.

Une fois  $iRODS$  installé et configuré, on peut en tester le bon fonctionnement, d'abord en le démarrant puis en lui demandant de se tester :

./irodsctl start ./irodsctl test

Cependant, *iRODS* est pour le moment lié à la machine sur laquelle il a été installé, et plus particulièrement à son *hostname*. Afin qu'il puisse s'exécuter aussi bien sur le serveur primaire que secondaire, il faut modifier sa configuration pour qu'elle se réfère à *localhost* plutôt qu'à vm-server1 dans notre cas :

- dans le fichier /data/iRODS/config/irods.config : \$DATABASE\_HOST = 'localhost'; – dans le fichier /data/iRODS/server/config/server.config :
	- icatHost localhost
- dans le fichier /data/postgres/pgsql/etc/odbc.ini : Servername=localhost

#### Script de démarrage

Afin de pouvoir gérer l'exécution de *iRODS* par *Heartbeat*, nous avons  $\acute{e}$ crit un script de démarrage nommé irodsservice à placer dans le répertoire /etc/init.d/ (voir annexe  $B.4$  page  $49$ ) et son fichier de configuration nommé ´egalement irodsservice mais `a placer cette fois-ci dans /etc/default/ (voir annexe  $B.5$  page  $50$ ). Les deux fichiers précédents sont à placer (en tant que root) sur chacune des machines.

Il faut également rendre le script exécutable (en tant que  $root$ ) :

chmod +x /etc/init.d/irodsservice

## <span id="page-42-0"></span>5.2.7 Démarrage de iRODS

Pour vérifier que cela fonctionne correctement, nous pouvons démarrer  $iRODS$ sur le serveur principal. Il suffit d'exécuter la commande suivante :

/etc/init.d/irodsservice start

# <span id="page-42-1"></span>5.3 Procédures de test

Les procédures de test que nous avons définies ne sont pas des procédures automatisées mais un ensemble de cas d'utilisation et de simulation de problèmes pendant lesquels nous surveillons la réaction de notre architecture.

## <span id="page-42-2"></span>5.3.1 Utilisation normale

En utilisation normale, la machine principale écrit sur  $iRODS$  (en local donc), les données sont répliquées par *DRBD*. Nous avons alors testé les vitesses de lecture et d'écriture sur  $iRODS$  en utilisant les commandes iget et iput via un simple script (voir listing  $B.6$  page  $50$ ) servant à calculer des valeurs moyennes sur des exécutions consécutives.

#### Vitesses de lecture et d'écriture

<span id="page-43-1"></span>

|                   |                   | Lecture   Ecriture                    |
|-------------------|-------------------|---------------------------------------|
| fichier de 1 Mo   |                   | $18 \text{ Mo/s}$   $13 \text{ Mo/s}$ |
| fichier de 10 Mo  |                   | $50 \text{ Mo/s}$   20 Mo/s           |
| fichier de 100 Mo | 49 Mo/s   26 Mo/s |                                       |

TAB.  $5.3$  – Vitesses de lecture et d'écriture (avec réplication)

#### <span id="page-43-0"></span>5.3.2 Défaillances hors transfert

Par défaillance hors transfert nous entendons que les défaillances que nous simulons ne se passent pas pendant l'écriture de données sur  $iRODS$ .

#### Test 1 - Performances

Le serveur secondaire est arrêté.  $iRODS$  se trouve sur le serveur principal et il n'y a donc pas de réplication même s'il est en attente du retour du serveur secondaire. Nous utilisons le même script et les mêmes fichiers que pour le test d'utilisation normale.

<span id="page-43-2"></span>

|                                       | Lecture   Ecriture                 |
|---------------------------------------|------------------------------------|
| fichier de 1 Mo                       | $18 \text{ Mo/s}$   23 Mo/s        |
| fichier de 10 Mo                      | $\sqrt{50 \text{ Mo/s}}$   32 Mo/s |
| fichier de 100 Mo   49 Mo/s   27 Mo/s |                                    |

TAB. 5.4 – Vitesses de lecture et d'écriture (sans réplication)

#### Test 2 - Temps de synchronisation

Le serveur secondaire est arrêté.  $iRODS$  se trouve sur le serveur principal et il n'y a donc pas de réplication. Le but ici est de voir la relation entre la quantité de données écrite en l'absence du serveur secondaire et le temps de synchronisation  $\alpha$  son retour. Dans le tableau  $5.5$  page  $35$ , nous indiquons également la quantité de données signalée par *DRBD* comme étant synchronisée.

La différence au niveau de la taille des fichiers envoyés et la quantité de données à synchroniser est due à l'espace pris par  $iRODS$  pour ses métadonnées et l'écriture des fichiers de log.

A cause des arrondis à la seconde que nous avons dans les fichiers de log, les taux de transferts ne sont pas vraiment exacts. Cependant, pour les fichiers de 50 Mo et surtout ceux de 100 et 500 Mo, on voit bien que la limite de la bande passante fixée à 41 Mo/s est bien respectée et également bien exploitée.

<span id="page-44-3"></span>

|                    | Taille des données transférées |  |  |                                                                                           |           |
|--------------------|--------------------------------|--|--|-------------------------------------------------------------------------------------------|-----------|
|                    |                                |  |  | $10 Mo$   20 M <sub>o</sub>   50 M <sub>o</sub>   100 M <sub>o</sub>   500 M <sub>o</sub> |           |
| $Qt\acute{e}$ (Ko) |                                |  |  | $10\,420$   21 000   51 524   102 752                                                     | - 514 036 |
| Durée $(s)$        |                                |  |  | ⊂3                                                                                        |           |

TAB.  $5.5$  – Temps de synchronisation en fonction du volume de données

### Test 3 - Temps de reprise après arrêt

Contrairement aux deux tests précédents, nous arrêtons le serveur principal. D'après les fichiers de log et des mesures manuelles nous avons pu nous assurer des timings prévus par la configuration. Quelques secondes supplémentaires sont nécessaires, d'une part pour l'arrêt des services sur la machine primaire puis le démarrage de ceux-ci sur la machine secondaire. De même, au redémarrage du serveur primaire, les services sont immédiatement repris par celui-ci.

## Test 4 - Temps de reprise après coupure réseau

Test identique au précédent sauf qu'au lieu d'éteindre le serveur principal, nous débranchons son câble réseau. Le timer pour considérer la machine comme indisponible démarre immédiatement et la machine secondaire reprend la main aussitôt. Le retour à la normal est quasi simultané au retour du réseau modulo le temps de synchronisation vu au test 2.

## <span id="page-44-0"></span>5.3.3 Défaillances durant transfert

En cas de défaillance pendant le transfert, celui-ci est tout de même interrompu. Cependant, les données déjà transférées ont bien été écrites et la reprise du transfert est possible.

# <span id="page-44-1"></span>5.4 Résultats des tests / Conclusion

# <span id="page-44-2"></span>5.5 Procédures d'utilisation

# <span id="page-46-0"></span>Chapitre 6

# Bilan

## <span id="page-46-1"></span>6.1 Bilan du stage et perspectives

La plupart des problématiques du stage ont été traitées avec succès depuis la remise en question de l'architecture à la mise en place des différentes procédures.

Même si certaines ambitions ont du être revues à la baisse après nous avoir fait perdre un temps certain, la modification de l'architecture a été finalement suffisamment concluante en termes de stabilité et de performance.

Deux perspectives sont donc en vue. À très court terme, la mise en production de l'ensemble des solutions que nous avons choisies. Dans un futur pas forcément très lointain, le remplacement de **Heartbeat** par sa dernière version, une fois celle-ci réellement aboutie. Notre architecture est prête à la recevoir et la procédure d'installation et de configuration de **Heartbeat v2** que nous avons essayée ne devrait pas changer fondamentalement d'ici là.

## <span id="page-46-2"></span>6.2 Bilan technique

D'un point de vue technique, ce stage m'aura beaucoup apporté. En effet, même si un prototype existait déjà, j'ai été amené à repenser les choses depuis le début. Même si certaines choses ont assez peu évolué, j'ai du me « mettre dedans »afin d'avoir en ma possession la majorité des tenants et aboutissants.

Le sujet en lui-même était également très intéressante car il m'a permis d'avoir une vision assez globale de la notion de haute-disponibilit´e dont on entendra toujours autant parler dans le futur (avec ou sans sa virtualisation).

# <span id="page-47-0"></span>6.3 Bilan personnel et professionnel

Sous tous les points de vue, cette expérience à l'Observatoire Astronomique de Strasbourg m'aura été agréable et profitable. Côté personnel, l'accueil et l'ambiance au sein du laboratoire étaient plus que parfaits tout comme le cadre de travail avec ses bâtiments situés entre un jardin botanique et le parc de l'observatoire, qui se situe pourtant en plein cœur de Strasbourg.

Côté professionnel, j'ai appris à mes dépens que même une bonne idée, si elle n'est pas réalisable, doit être abandonnée. Je me suis également rendu compte de la place de l'anglais dans les milieux professionnels. En effet, j'ai pu assister à quelques conférences de l'IVOA pendant lesquelles les intervenants avaient pour seule langue commune l'anglais. De même, l'anglais était le seul moyen de communication avec certains collègues et ce ne sont pas les cours promulgués pendant les études qui nous préparent vraiment à cela (merci aux séries américaines en VO).

# <span id="page-48-0"></span>Chapitre 7 Conclusion

Ce stage m'a beaucoup apporté, tant sur le plan professionnel que personnel. Il m'a permis de mettre en pratique un certain nombre de connaissances acquises tout au long de mon cursus ainsi que d'appliquer les méthodes de travail et de réflexion assimilées avec la licence professionnelle.

Les problèmes que j'ai pu rencontrer m'ont permis de progresser en me forçant à réfléchir différemment et en me poussant à ne pas agir de façon scolaire. En outre, j'ai particulièrement apprécié le fait d'avoir un vrai projet à traiter dans sa globalité, plutôt qu'une multitude de petites tâches sans réelle cohérence d'autant plus que ce projet à pour fin d'être mis en production.

Enfin, j'ai été très heureux de conclure la dernière ligne droite de mes études dans un endroit aussi sympathique que les personnes y sont intéressantes. J'en garderai de ce fait un excellent souvenir.

# <span id="page-50-0"></span>Annexe A

# Fichiers de configuration

# <span id="page-50-1"></span>A.1 Configuration générale

Listing  $A.1 - \text{/etc/network/interfaces}$ 

<span id="page-50-3"></span> $#$  The loopback network interface auto lo iface lo inet loopback  $#$  The primary network interface auto eth0

#### iface eth0 inet dhcp  $\overline{\phantom{a}}$

# <span id="page-50-2"></span>A.2 Heartbeat

Listing  $A.2 - \text{/etc/ha.d/haresources}$ 

<span id="page-50-4"></span>vm-server1 drbddisk :: r0 Filesystem ::/dev/drbd0 ::/data :: ext3 130.79.129.147 irodsservice

Listing  $A.3 - \text{/etc/ha.d/ha.cf}$ 

<span id="page-50-5"></span> $\overline{\phantom{a}}$ 

```
autojoin none
ucast eth0 130.79.129.145
ucast eth0 130.79.129.146
warntime 5
deadtime 15
init dead 60
keepalive 2
node vm−server1 vm−server2
\overline{\phantom{a}}
```
# <span id="page-51-0"></span>A.3 DRBD

Listing  $A.4 - \text{/etc/drbd.comf}$ 

```
global {
    # Interdire l'envoi de statistiques au serveur http://usage.
        drbd.org
    usage−count no ;
}
common {
  protocol C;
  syncer {
    # Recommandation des developpeurs de DRBD, regler a 1/3 de
        la bande
    # passante. Ici 1GB/3 \Rightarrow 1000MB/3 \Rightarrow 125M/3 \Rightarrow 41M.
    rate 41M;
  }
  handlers {
    outdate−peer "/usr/lib/heartbeat/drbd-peer-outdater -t 5";
    pri-lost " echo pri-lost. Have a look at the log files. | __
        mail -s 'DRBD Alert' root";
  }
}
resource r0 {
  \text{startup} {
    wfc-timeout 60;
    degr-wfc-timeout 30;
  }
  disk {
    on-io-error detach;
    fencing resource-only;
   }
  net \{a f t e r -sb -0 p r i discard -older -primary;
    a f t e r -sb-1 p r i c all -p r i -lost -a f t e r -sb;
    a f t e r -sb -2 p r i c all -p r i -lost -a f t e r -sb;
  }
  on vm−server1 {
    device /dev/drbd0;
    disk / dev / sdb3;
    address 130.79.129.145:7788;
    flexible –meta–disk internal;
  }
```
Stockage hautement-disponible pour l'Observatoire Virtuel

 $\overline{\phantom{a}}$ 

```
on vm−server2 {<br>device /d
     \text{device} /\text{dev}/\text{drbd0};
     disk / dev /sdb3 ;address \hspace{1cm} 130.79.129.146:7788;flexible -meta-disk internal;
  }
}
```
# <span id="page-54-0"></span>**Annexe B**

# Scripts

#### <span id="page-54-1"></span> $B.1$ Test de systèmes de fichiers

Listing  $B.1 - G\acute{e}n\acute{e}ration$  des jeux de test

<span id="page-54-2"></span> $\#!/ \text{bin}/\text{bash}$ # Genere les arborescences de test  $ROOT='pwd'$ ########## # Test 1 #  $# 3$  fichiers de 4Go. # TEST=\$ROOT/test1 mkdir \$TEST for  $((i=1 ; i<=3 ; i=\$i+1 ))$ ; do dd if=/dev/urandom of=\$TEST/fichier\$i bs=1K count=4M 2> /dev/ null done ########## # Test 2 # # 48 repertoires de 64 fichiers de 4Mo.  $#$ TEST=\$ROOT/test2 mkdir \$TEST for  $((i=1 ; i \leq 48 ; i = $i+1))$ ; do DIR=\$TEST/dir\$i echo "mkdir \$DIR"

Centre de Données astronomiques de Strasbourg

```
mkdir $DIR
 for ((j=1 ; j<=64 ; j=\$j+1)); do
   dd if=/dev/urandom of=$DIR/fichier$j bs=1K count=4K 2> /dev/
     null
 done
done
##########
# Test 3 #
# 128 repertoires de 1024 fichiers de 16Ko.
                                             #TEST=$ROOT/test3
mkdir $TEST
for ((i=1 ; i<=128 ; i=\$i+1 )); do
 DIR=$TEST/dir$i
 echo "mkdir $DIR"
 mkdir $DIR
 for ((j=1 ; j<=1024 ; j=\$j+1 )); do
   dd if=/dev/urandom of=$DIR/fichier$j bs=1K count=16 2> /dev/
      null
 done
done
```
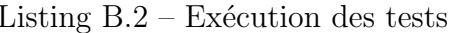

```
\#!/ \text{bin}/\text{bash}# Effectue les tests
ROOT = 'pwd'# parametres
DEV = /dev/sdb3MNI = / media / testFS="ext3 xfs reiserfs"
TESTS="test1 test2 test3"for t in $TESTS ; do
  echo "******************
  echo "* TEST : $t *"
  echo "*******************
  for fs in $FS ; do
     echo -e "\n ***
                               $fs***\backslash n"echo -ne "[$t] Creation du systeme de fichier $fs..."
     if \left[\begin{array}{cc} \n\end{array}\right] * \text{$\frac{\sqrt{2}}{2}$} * \text{Ext3" } ; then
       /usr/bin/time -a -a $ROOT/bench. $fs.txt -f "%C :\t%e real,
            %U user, %S sys, %P cpu" mkfs.ext3 $DEV > /dev/null
     else
```

```
/usr/bin/time -a -a $ROOT/bench. $fs.txt -f "%C :\t%e real,
          %U user, %S sys, %P cpu" mkfs −t $fs −f $DEV > /\text{dev}/n u l l
    f i
   echo −ne "OK\n"
   echo −ne " [$t] Montage du systeme de fichier $fs..."
   /usr/bin/time -a -o $ROOT/bench. $fs.txt -f "%C :\t%e real, %
       U user, %S sys, %P cpu" mount $DEV $MNT -t f_s > / dev /
       n u l l
   echo −ne "OK\n"
   echo −ne " [$t] Copie vers $MNT..."
   /usr/bin/time -a -o $ROOT/bench. $fs.txt -f "%C :\t%e real, %
       U user, %S sys, %P cpu" cp -r $ROOT/$t $MNT > /dev/null
   echo −ne "OK\n"
   mkdir $MNT/new
   echo −ne " [$t] Copie de $MNT vers $MNT/new..."
   /usr/bin/time -a -o $ROOT/bench. $fs.txt -f''\%C:\t%e real, %
       U user, %S sys, %P cpu" cp -r $MNT/$t $MNT/new/$t > devn u l l
   echo −ne "OK"
   echo −ne " [$t] Parcours des donnees..."
   /usr/bin/time -a -o $ROOT/bench. $fs.txt -f "%C:\t%e real, %
       U user, %S sys, %P cpu" du −sh MNT/* > /dev/null
   echo −ne "OK\n"
   echo –ne " [$t] Suppression des donnees ..."
   /usr/bin/time -a -o $ROOT/bench.$fs.txt -f "%C :\t%e real, %
       U user, %S sys, %P cpu" rm -rf MNT/* > /dev/null
   echo −ne "OK\n"
   echo −ne " [$t] Demontage du systeme de fichier $fs..."
   /usr/bin/time -a -o $ROOT/bench. $fs.txt -f "%C :\t%e real, %
       U user, %S sys, %P cpu" umount $DEV
   echo −ne "OK\n"
 done
done
```
<span id="page-56-0"></span>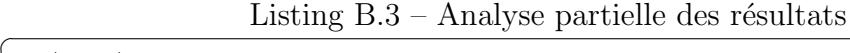

 $\overline{\phantom{a}}$   $\overline{\phantom{a}}$   $\overline{\$ 

```
\#!/ \text{bin}/ \text{bash}# analyse les resultats
ROOT='pwd '
RES=$(/bin/ls$bench.*.txt)old IFS=$IFS
IFS=$' \ n'
```
Centre de Données astronomiques de Strasbourg

```
i=1\text{tot}-real=0
\text{tot}-user=0
\text{tot} - s y s = 0
tot_cfor t in $RES ; do
   echo -ne "\n=> RES : t \n\11 ="
   for 1 in ((cat *t | sort | green -v non-zero) ; do)if [ ! "$11" = "$(echo $1 | cut -d': ' -f1)" | ; then
         if [-n \space " $11" ]; then
            \text{tot\_real} = $(\text{echo "scale}=2; $\text{tot\_real}/$i" | \text{bc})\text{tot\_user} = $(\text{echo} \text{ "scale}=2;\$ \text{tot\_user}/\$ \text{i" } | \text{bc})\text{tot}\text{-sys}=\$(echo\text{ "scale}=2;\$ \text{tot}\text{-sys}/\$ \text{i" } | \text{bc})tot_cpu = $(echo "scale=2; $tot_cpu/ $i" | bc)echo "==> $tot_real real, $tot_user user, $tot_sys sys,
          $tot_cpu cpu"
         fi11=\frac{2}{3}(\text{echo } $1 |\text{ cut } -d': ' -f1)echo $11
         i=1\text{tot}_{\text{r}}eal=0
         \text{tot}-user=0
         \text{tot}_sys=0
         tot_cpu=0
      else
         i= ((i + 1))fi
      \text{tmp} = \pm \ (echo \text{\$}1 | cut -d': ' -f2 | tr -d '\t')
      \text{tmp}=\{(echo \ \$tmp\_l \mid cut -d' \ -f1)
      \mathtt{tot\_real} \text{=} \$(\text{echo}\text{ "} \$\mathtt{tot\_real}~+~\mathtt{\$tmp"}~|~\mathtt{bc})\text{tmp}=\$(\text{echo } \$\text{tmp}\_1 \mid \text{cut } -d' \text{ '--f3})\text{tot\_user} = $(\text{echo} \; "\text{stot\_user} + \text{frmp"} \; | \; \text{bc})\text{tmp}=\$(\text{echo } \$ \text{tmp}\_1 | \text{cut } -d' \text{ '--f5})tot_sys=$(echo "$tot_sys + $tmp" | bc)<br>tmp=$(echo $tmp_l | cut -d' ' -f7 | sed "s/\%//")
      \text{tot\_cpu} = $(\text{echo} \text{ "} $\text{tot\_cpu} + \text{ftmp" } | \text{bc})done
   tot_real=$(echo "scale=2;$tot_real/$i" | bc)
   \text{tot\_user} = $(echo \text{ "scale}=2; $tot\_user / $i" \text{ } | \text{ } bc)$\text{tot}\text{-sys}=\$(\text{echo} \text{ "scale}=2;\$ \text{tot}\text{-sys}/\$ \text{i" } | \text{ bc})\text{tot\_cpu} = $(\text{echo "scale}=2; $ \text{tot\_cpu}/ $ i" ] bc)
   echo "=> $tot_real real, $tot_user user, $tot_sys sys,
        $tot_cpu cpu"
done
IFS = $oldIFS
```
#### <span id="page-58-0"></span> $B.2$ **iRODS**

```
Listing B.4 - \text{/etc/init.d/irodsservative}
```

```
\#!/ \text{bin}/\text{bash}# /etc/init.d/irodsservice: start and stop the irods
set -e
DEFAULT=/etc/default/irodsservice
SU=/\sin/\text{su}IRODSCTL='irodset!RODSERR='/var/log/irodsservice. err'not_{-start() \{ }echo "## WARNING ##"
  echo "The irods service won't be started/stopped unless it is
       configured"
  if [ "$1" != "stop" ] ; then
     echo ""
     echo "Please configure it and then edit /etc/default/
         irodsservice."
   fi
  echo\hspace{1mm}\raisebox{1.5mm}{$\scriptstyle{\circ}$}ext{ext} 0
R
if \lceil -f \text{ } \text{SDEFAULT} \rceil ; then
   . $DEFAULT
  if \lceil "$start" -ne "1" | ; then
     not_start
  fi
else
  not_fi
if \lceil \frac{6}{5} \rceil; then
  uid = (green \$User / etc / passwd | cut -f 3 -d :)'f_icase "$1" in
  stat)$SU $User $irods/irodsctl start
  \ddot{\phantom{0}}stop)$SU $User $irods/irodsctl stop
   \ddot{ }restart)
     $0 stop
```

```
$0 start
  \ddots\ast)echo "Usage: $0 {start | stop | restart }"
    ext 1esac
ext{ } 0
```
#### Listing  $B.5 - \text{/etc/default/iro}$ desservice

```
# Login de l'utilisateur (non root) pour demarrer iRODS
User=vincent
# Repertoire contenant iRODS
i\text{rod }s = / \text{data}/i\text{RODS}# Doit-on demarrer iRODS (1 pour oui)
s \tan t = 1
```
Listing  $B.6 - \text{Lectures}/\text{Écritures}$  sur iRODS

```
\#!/ \text{bin}/\text{bash}# params : nb_iter fichier
\text{tot}<sub>-ecrit</sub>=0
tot = lect = 0for ((i = 0; i < $1; i++); do
  vit_ecrit=\$(iput -v \ $2 \mid cut -d'] ' -f4 | sed 's/ //g' | sed 's
      /[\hat{0}-9.]//g')
  rm $2
  vit_lect=$(iget -v $2 | cut -d'|' -f4 | sed 's/ //g' | sed 's
      /[\hat{0}-9.]\tilde{1}/\tilde{g}')
  irm $2
  \text{tot\_ecrit} = $(echo \text{ "} $tot\_ecrit + $vit\_ecrit" | bc )tot\_lect = $(echo " $tot\_lect + $vit\_lect" | bc )done
moy\_ecrit = $(echo " $tot\_ecrit / $1" | bc)\text{moy\_lect} = $(echo \text{ "} $to t$_\text{let} / $1" | be)echo "$2 (ecrit $1 fois) : $moy_ecrit"
echo "$2 (lut $1 fois) : \frac{1}{2} moy_lect"
```
# <span id="page-60-0"></span>Annexe C

# Autres

```
Listing C.1 – Résultats synthétiques des tests
```

```
\Rightarrow RES : bench.ext3.txt
cp -r /media/test/test1 /media/test/new/test1
\implies 624.69 \text{ real}, .56 \text{ user}, 63.54 \text{ sys}, 9.71 \text{ cpu}cp -r /media/test/test2 /media/test/new/test2
\implies 662.29 \text{ real}, .54 \text{ user}, 62.73 \text{ sys}, 9.28 \text{ cpu}cp -r /media/test/test3 /media/test/new/test3
\implies 805.84 \text{ real}, .81 \text{ user}, 25.64 \text{ sys}, 3.00 \text{ cpu}cp -r /var/local/test/test1 /media/test
\implies 257.25 \text{ real}, .52 \text{ user}, 66.24 \text{ sys}, 25.42 \text{ cpu}cp -r /var/local/test/test2 /media/test
\implies 331.44 \text{ real}, 59 \text{ user}, 60.83 \text{ sys}, 18.00 \text{ cpu}cp -r /var/local/test/test3 /media/test
\implies 772.43 real, .83 user, 25.53 sys, 3.00 cpu
du -sh /media/test/lost+found /media/test/new /media/test/test1
\implies .06 real, 0 user, 0 sys, 7.28 cpu
du -sh /media/test/lost+found /media/test/new /media/test/test2
\implies 2.09 real, 0 user, .07 sys, 3.71 cpu
du -sh /media/test/lost+found /media/test/new /media/test/test3
\implies 16.79 real, .19 user, 3.08 sys, 19.57 cpu
mkfs. ext3 / dev/sdb3\implies 63.35 \text{ real}, .12 user, 11.01 sys, 17.00 cpu
mount / dev/sdb3 /media/test -t ext3
\implies .14 real, 0 user, 0 sys, 3.28 cpu
rm -rf /media/test/lost+found /media/test/new /media/test/test1
\implies 41.30 real, 0 user, 2.03 sys, 4.57 cpu
rm -rf /media/test/lost+found /media/test/new /media/test/test2
\implies 41.89 real, 0 user, 2.33 sys, 5.14 cpu
rm -rf /media/test/lost+found /media/test/new /media/test/test3
\implies 7.68 real, .12 user, 6.50 sys, 85.57 cpu
umount / dev / sdb3
\implies 1.04 real, 0 user, .03 sys, 3.33 cpu
\Rightarrow RES : bench. reiserfs. txt
cp −r /media / t e s t / t e s t 1 /media / t e s t /new/ t e s t 1
```
 $\implies 595.66$  real,  $1.18$  user,  $78.78$  sys,  $13.00$  cpu cp  $-r$  /media/test/test2 /media/test/new/test2  $\implies$  728.50 real, 1.19 user, 76.17 sys, 10.00 cpu cp  $-r$  /media/test/test3 /media/test/new/test3  $\implies 646.94$  real, 1.15 user, 33.19 sys, 5.00 cpu cp  $-r$  /var/local/test/test1 /media/test  $\implies$  250.05 real, 1.08 user, 74.47 sys, 29.85 cpu cp  $-r$  /var/local/test/test2 /media/test  $\implies 334.74 \text{ real}, 1.16 \text{ user}, 68.90 \text{ sys}, 20.28 \text{ cpu}$ cp  $-r$  /var/local/test/test3 /media/test  $\implies$  782.04 real, 1.12 user, 33.23 sys, 4.00 cpu du  $-\text{sh}$  /media/test/new /media/test/test1  $\implies$  .03 real, 0 user, 0 sys, 4.71 cpu du  $-sh$  /media/test/new /media/test/test2  $\implies 3.18$  real, 0 user, .08 sys, 2.14 cpu du  $-\sh$  /media/test/new /media/test/test3  $\implies$  7.02 real, .24 user, 3.03 sys, 46.28 cpu mkfs −t reiserfs −f /dev/sdb3  $\implies$  11.03 real, .03 user, .27 sys, 2.19 cpu mount  $/$  dev  $/sdb3$  /media / test  $-t$  reiserfs  $\implies$  .63 real, 0 user, .04 sys, 6.14 cpu rm  $-rf$  /media/test/new /media/test/test1  $\Longrightarrow$  12.23 real, 0 user, 9.03 sys, 73.42 cpu rm  $-rf$  /media/test/new /media/test/test2  $\implies$  12.83 real, 0 user, 9.51 sys, 73.85 cpu rm  $-rf$  /media/test/new /media/test/test3  $\implies$  22.37 real, .16 user, 19.72 sys, 88.42 cpu umount / dev / sdb3  $\implies$  .56 real, 0 user, .03 sys, 11.90 cpu  $\Rightarrow$  RES : bench. xfs. txt cp  $-r$  /media/test/test1 /media/test/new/test1  $\implies$  492.04 real, .51 user, 40.57 sys, 7.85 cpu cp  $-r$  /media/test/test2 /media/test/new/test2  $\implies 605.28$  real, .61 user, 40.40 sys, 6.00 cpu cp  $-r$  /media/test/test3 /media/test/new/test3  $\implies$  1426.44 real, 1.27 user, 30.76 sys, 2.00 cpu cp  $-r$  /var/local/test/test1 /media/test  $\implies$  247.76 real, .53 user, 39.22 sys, 15.42 cpu cp  $-r$  /var/local/test/test2 /media/test  $\implies 331.53 \text{ real}, .56 \text{ user}, 37.92 \text{ sys}, 11.00 \text{ cpu}$ cp  $-r$  /var/local/test/test3 /media/test  $\implies$  942.50 real, 1.30 user, 31.02 sys, 3.00 cpu du  $-\sh$  /media/test/new /media/test/test1  $\implies$  .03 real, 0 user, 0 sys, 18.85 cpu du  $-\text{sh}$  /media/test/new /media/test/test2  $\implies 2.16$  real, 0 user, .09 sys, 4.00 cpu du  $-\sh$  /media/test/new /media/test/test3  $\implies$  12.66 real, .33 user, 4.89 sys, 40.85 cpu mkfs  $-t$  xfs  $-f$  /dev/sdb3  $\implies$  2.79 real, 0 user, .06 sys, 2.04 cpu

mount  $/$  dev $/$ sdb3  $/$ media $/$ t est  $-t$  xfs  $\implies$  .93 real, 0 user, 0 sys, .33 cpu  $rm-rf$  /media/test/new /media/test/test1  $\implies$  .22 real, 0 user, .16 sys, 71.14 cpu  $rm-rf$  /media/test/new /media/test/test2  $\implies$  8.76 real, .01 user, .51 sys, 5.42 cpu  $rm-rf$  /media/test/new /media/test/test3  $\implies$  872.82 real, .22 user, 19.23 sys, 2.00 cpu umount / dev / sdb3  $\implies$  9.36 real, 0 user, .02 sys, 1.23 cpu  $\overline{\phantom{a}}$   $\overline{\phantom{a}}$   $\overline{\$ 

# <span id="page-64-0"></span>Annexe D

# Listes et tables

# Table des figures

<span id="page-64-1"></span>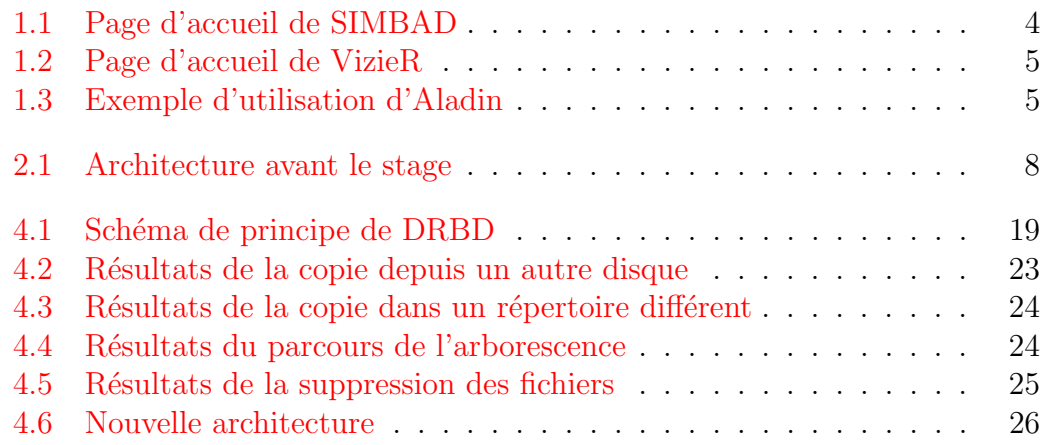

# Liste des tableaux

<span id="page-64-2"></span>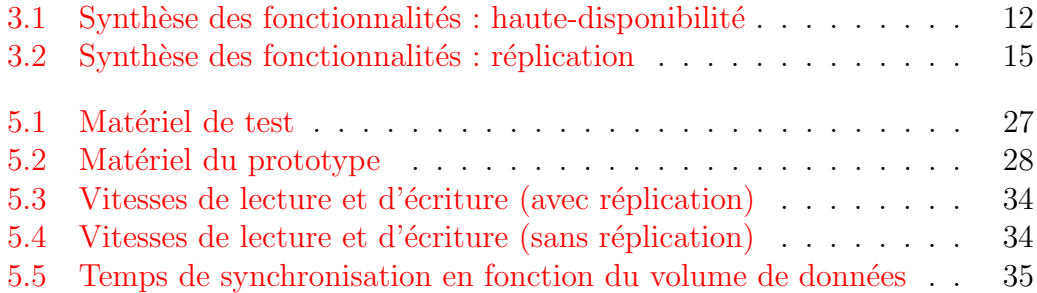

# <span id="page-66-0"></span>Annexe E

# Glossaire

## CDS

Centre de Données astronomiques de Strasbourg

#### CRM

Cluster Resource Manager, Gestionnaire de ressources du cluster

#### **Cluster**

Un cluster est une grappe de serveurs (ou ferme de calcul) de deux serveurs (nœuds) au minimum.

#### Démon

Un démon ou daemon est un programme (un processus) qui s'exécute en arrière-plan.

## $\sqrt{\mathsf{ESA}}$

European Space Agency, Agence Spatiale Européenne

#### Euro-VO

European Virtual Observatory, Observatoire Virtuel Européen

#### IVOA

International Virtual Observatory Alliance, Alliance Internationale des Observatoires Virtuels

#### SIMBAD

Set of Identification, Measurement and Bibliography for Astronomical Data

### VOSpace

 $\overline{V}$ OSpace est l'interface définie par l'IVOA pour le stockage distribué

## Watchdog

Un watchdog est une protection destinée généralement à redémarrer le système, si une action définie n'est pas exécutée dans un délai imparti.

## **RODS**

Integrated Rule-Oriented Data System